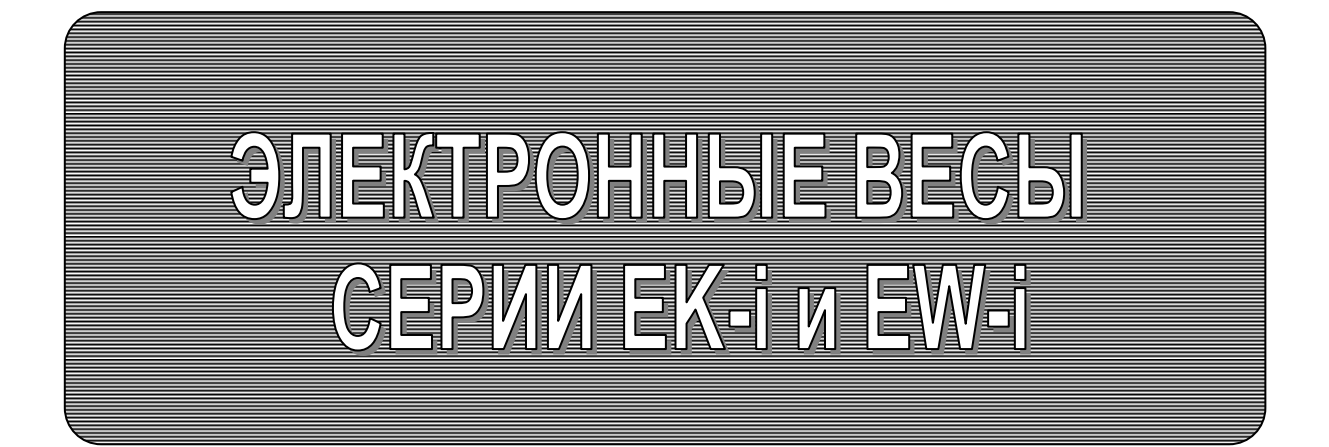

РУКОВОДСТВО ПО ЭКСПЛУАТАЦИИ TEXHWYECKWЙ ПАСПОРТ

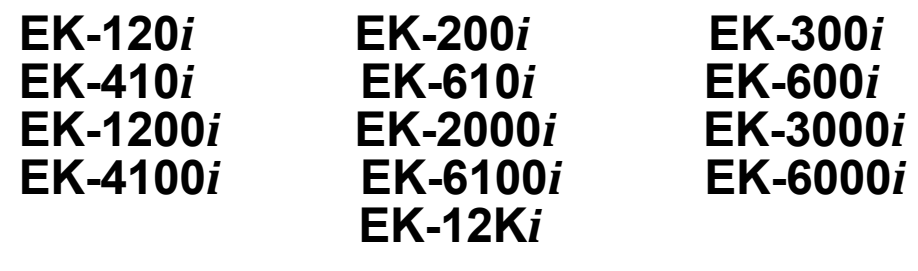

**EW-150***i* **EW-1500***i* **EW-12K***i*

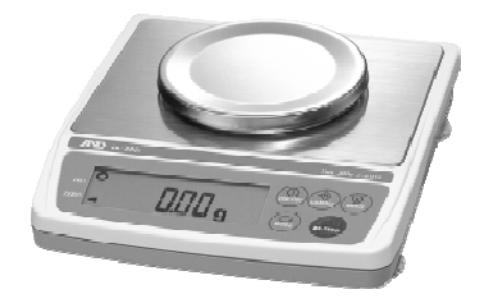

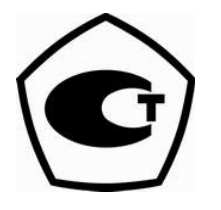

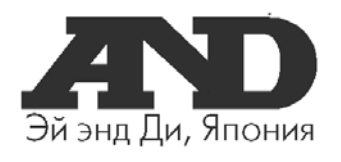

# Содержание

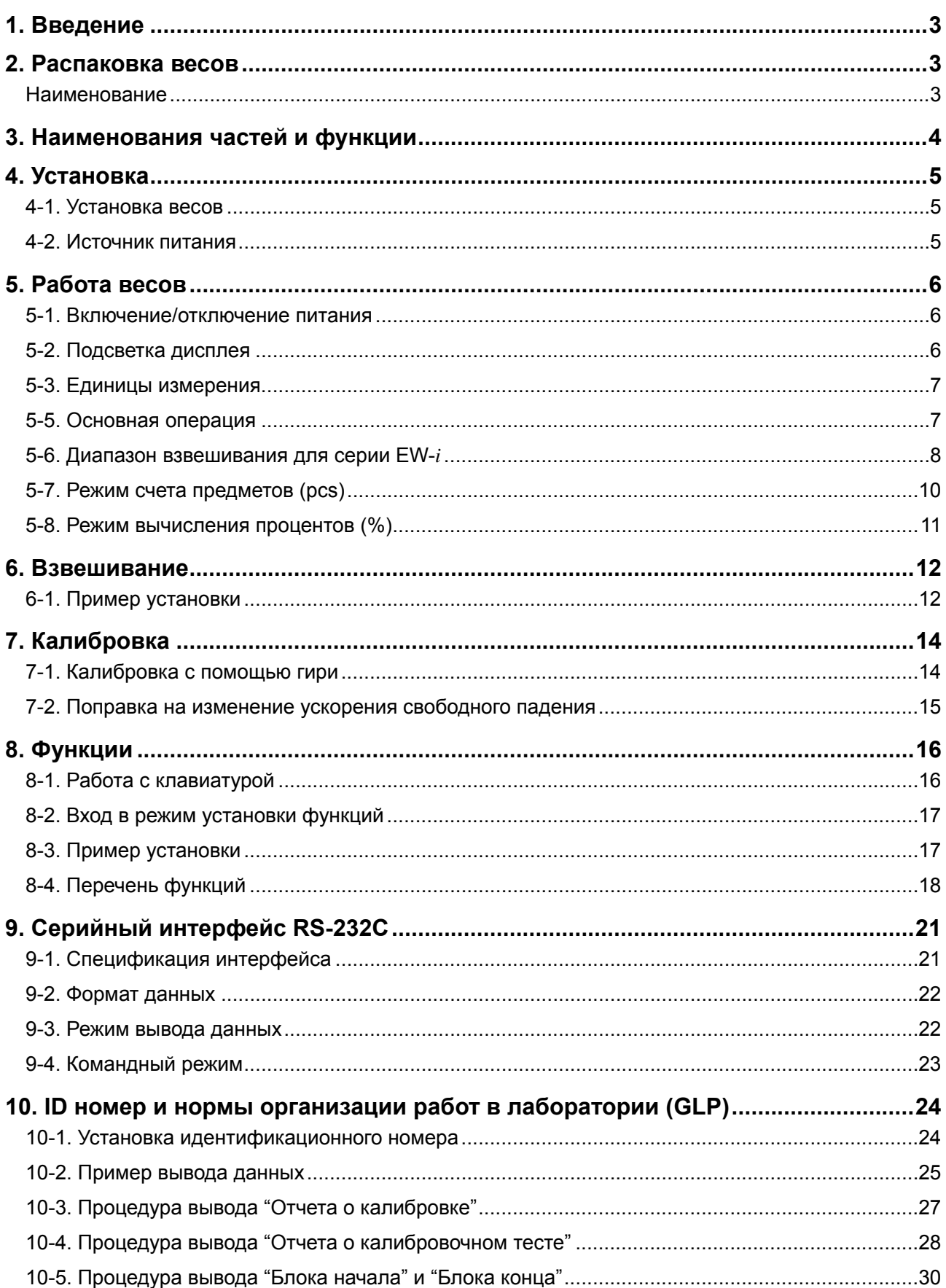

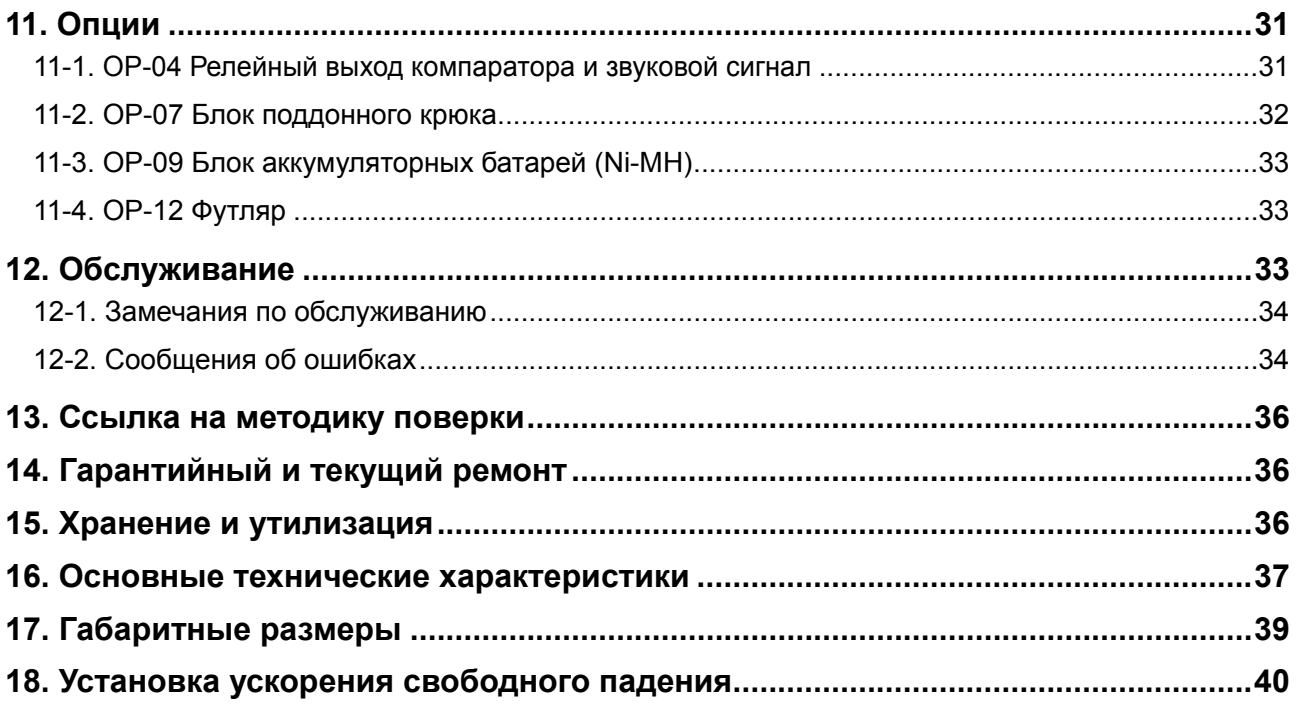

# **1. Введение**

В этом руководстве описываются принципы работы весов, и даются рекомендации по улучшению результатов их работы.

Весы серий EK-*i* и EW-*i* имеют следующие характеристики:

- $\Box$  Весы серии ЕК-*i* это электронные весы с высоким разрешением (1/6,000  $\sim$ 1/60,000).
- Весы серии EW-*i* это весы с тройным диапазоном взвешивания; каждый диапазон имеет разрешение 1/3,000.
- Весы обеих серий обладают аналогичными функциями, в том числе функцией счета, вычисления процентов и компаратора.
- LCD дисплей с подсветкой позволяет работать в слабо освещенных помещениях.
- Стандартный серийный интерфейс RS-232C позволяет выполнять подключение к принтеру или персональному компьютеру.
- Возможен вывод отчета в соответствии с требованиями GLP (Нормы организации работ в лаборатории) через серийный интерфейс.
- Весы могут работать портативно, если используется блок аккумуляторных батарей (опция ОP-09).

**Сохраняйте инструкцию для последующего применения.** 

 **Сохраняйте упаковку для ее дальнейшего использования при доставке весов <sup>в</sup> органы сертификации для регулярной ежегодной поверки.** 

## **2. Распаковка весов**

### **2-1. Распаковка**

При распаковке проверьте комплектность поставки (см. пункт 2.2):

### **2-2. Комплектность поставки**

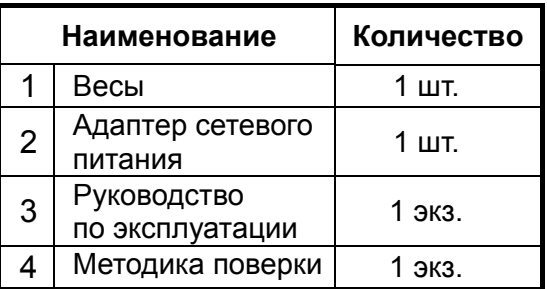

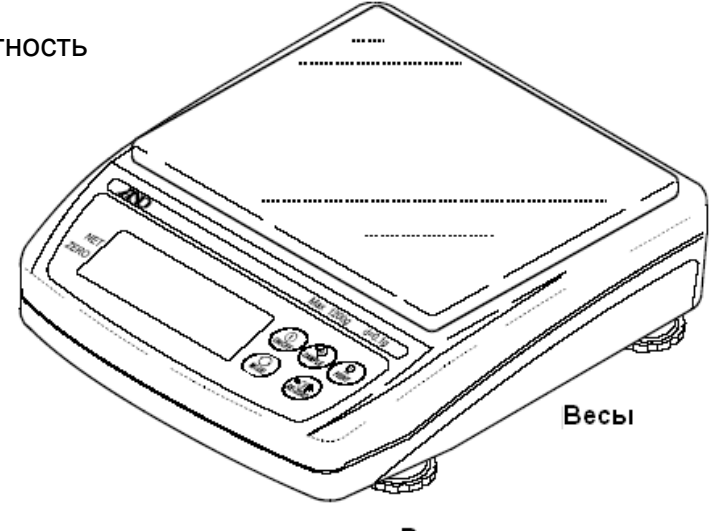

Сетевой адаптер

Руководство пользователя

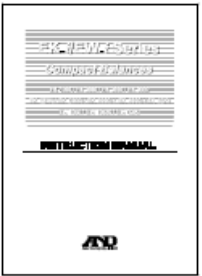

Убедитесь, что тип сетевого адаптера<br>соответсвует параметрам Вашей сети.

## **3. Наименования частей и функции**

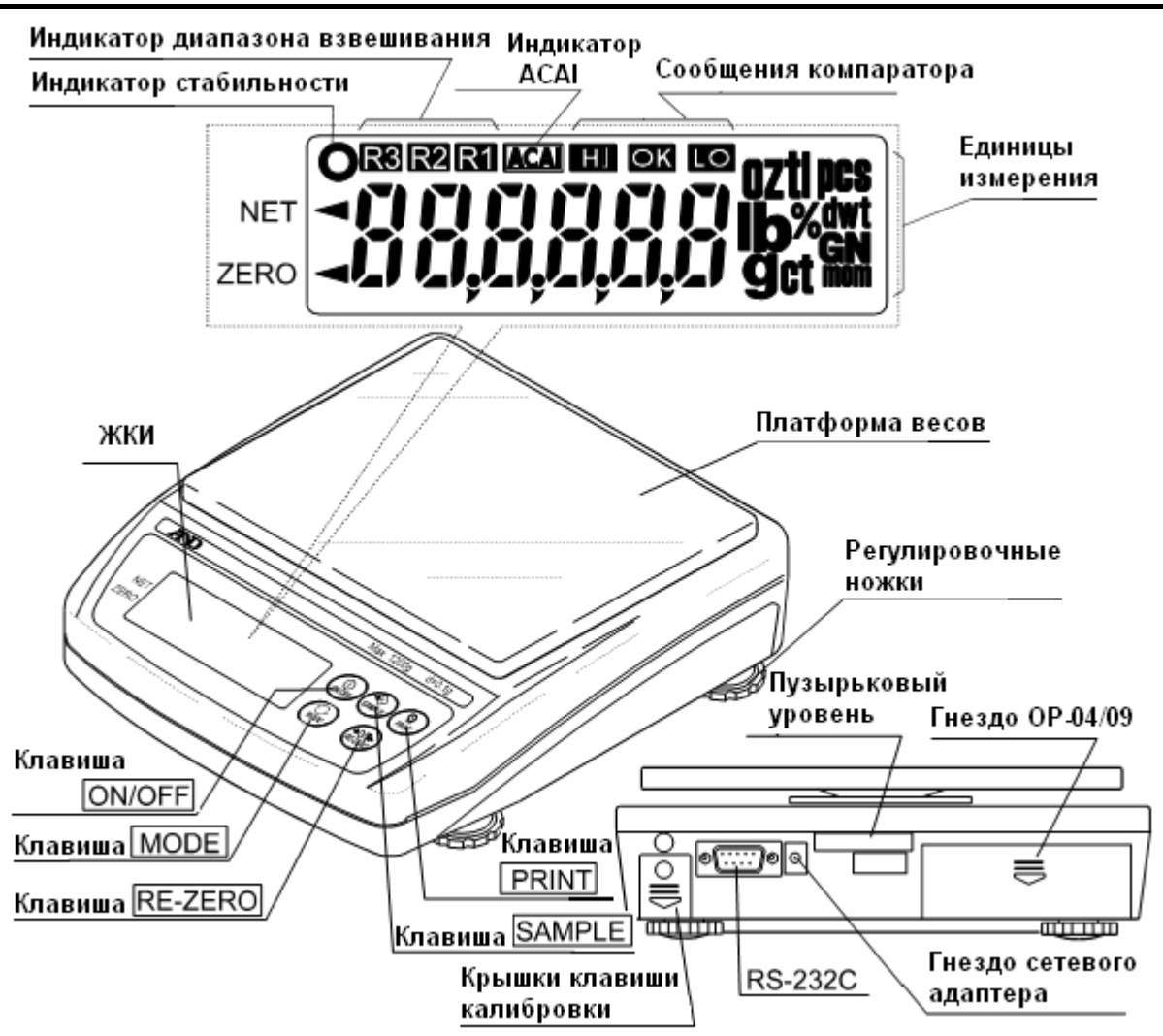

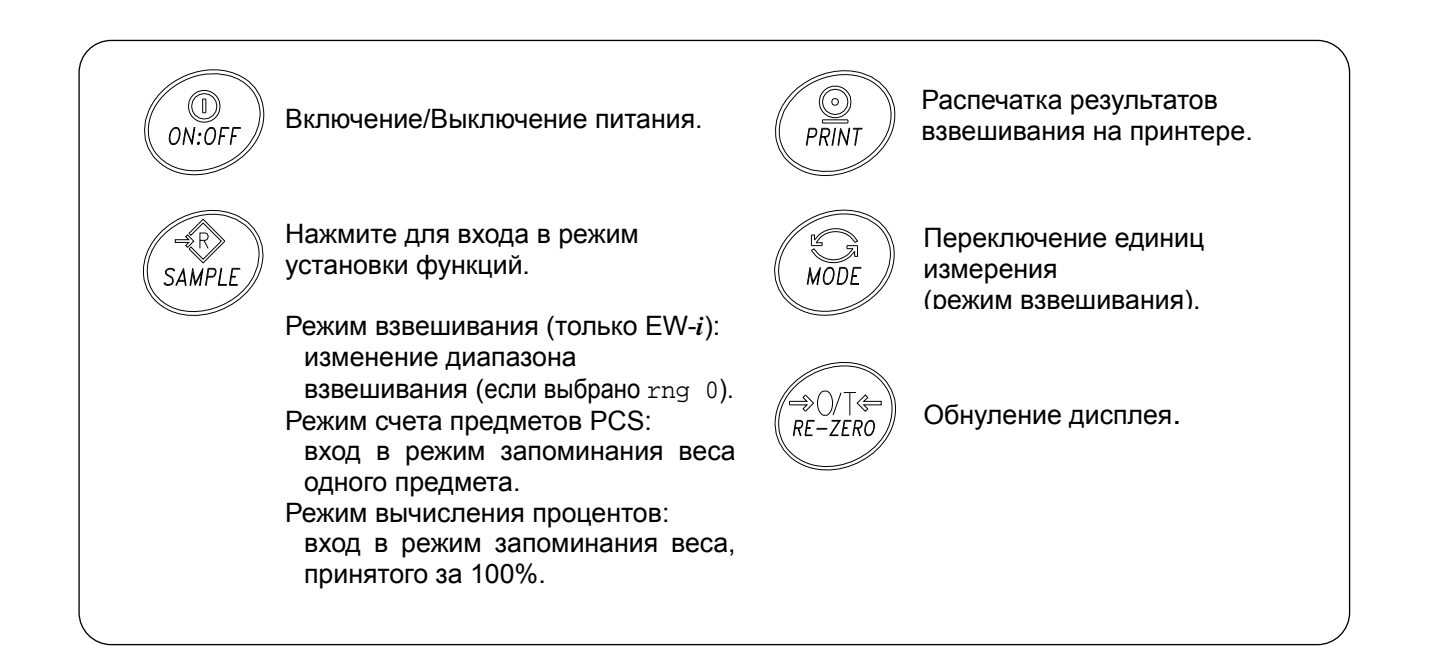

# **4. Установка**

### **4-1. Установка весов**

- 1. Поместите чашку на основное устройство, как показано на предыдущей странице.
- 2. Отрегулируйте уровень весов с помощью регулировочных ножек. Проверьте точность регулировки с помощью пузырькового уровня.

#### **Размещение весов**

Для обеспечения точности измерений и создания наилучших условий для работы весов, необходимо соблюдать следующие правила:

- Не устанавливайте весы в тех местах, где возможны сквозняки, вибрация, запыленность, значительные колебания температуры, конденсация, а также возникновение магнитных полей.
- Не устанавливайте весы на мягких поверхностях, а также таких, которые могут вызвать смещение уровня весов.
- Не устанавливайте весы в местах, подверженных воздействию солнечного света.
- Не устанавливайте весы рядом с нагревательными приборами или кондиционерами.
- Не пользуйтесь нестабильными источниками переменного тока.
- Не устанавливайте весы там, где возможно присутствие горючих или коррозийных газов.
- Прежде чем приступить к работе, дождитесь, пока температура весов станет равна температуре окружающего воздуха.
- Включите питание весов, по крайней мере, за полчаса до начала работы, чтобы весы смогли прогреться.

### **4-2. Источник питания**

В качестве источника питания может использоваться сетевой адаптер или блок аккумуляторных батарей (Опция OP-09).

#### **Работа с сетевым адаптером**

Используйте стабильный источник питания. Для работы подключите сетевой адаптер к специальному разъему на задней панели весов EK/EW-*i*.

#### **Использование блока аккумуляторных батарей (OP-09)**

Вставьте блок аккумуляторных батарей в специальное отделение весов.

Весы могут работать от аккумуляторных батарей непрерывно в течение 9 часов.

- *Если при работе от батарей на дисплее появилось "Lb0", зарядите батареи или используйте сетевой адаптер.*
- *Инструкции по установке и зарядке батарей см. в п. "11-3 OP-09 Блок аккумуляторных батарей".*
- *Не забудьте зарядить батареи перед первым использованием.*

# **5. Работа весов**

## **5-1. Включение/отключение питания**

1. Для включения питания нажмите клавишу ON/OFF .

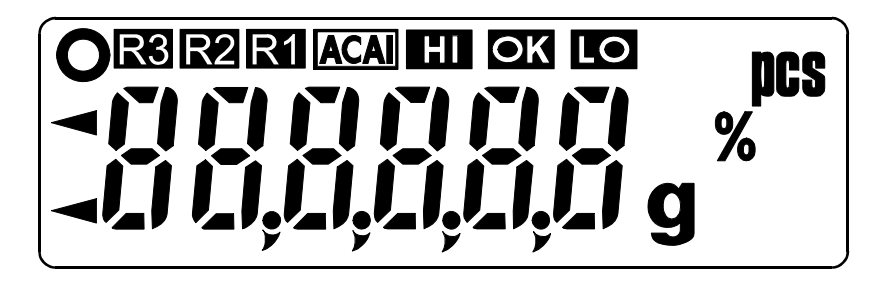

На дисплее высветятся все символы, как показано на рисунке. (На дисплее появятся все доступные единицы измерения.)

Затем все символы дисплея погаснут за исключением единицы измерения и десятичной точки.

Весы стабилизируются, и на дисплей будет выведено нулевое значение массы и индикатор ZERO (нулевое значение при работающих весах).

Диапазон нулевого значения при работающих весах составляет ±10% от наибольшего предела взвешивания относительно откалиброванной нулевой точки. Если весы включены в то время, когда на них находится груз, масса которого выходит за пределы этого диапазона, будет выполнено тарирование весов, и появятся индикаторы NET и ZERO.

2. При повторном нажатии клавиши ON/OFF питание весов выключится.

#### *Функция автоматического отключения питания*

*Возможно автоматическое отключение питания в том случае, если на дисплее в течение 5 минут сохраняется нулевое значение массы. См. "8-5. Перечень функций", функция "poff".* 

### **5-2. Подсветка дисплея**

Подсветка дисплея включается в том случае, если значение массы изменяется более чем на 4 цифры (цифра – дискретность дисплея), а также при нажатии на любую клавишу. После того, как значение массы стабилизируется на какое-то время, подсветка автоматически выключится. Можно сделать установку, при которой подсветка дисплея будет всегда включена или всегда выключена. Подробнее см. «8-5. Перечень функций», функция "ltup".

### **5-3. Единицы измерения**

В качестве единицы измерения массы используется грамм, иногда бывает нужно выбрать режим счета предметов (в шт.) или вычисления процентов (в %).

Единицы измерения, доступные для пользователя, устанавливаются на заводе изготовителе.

### **5-4. Выбор единиц измерения**

Для выбора единиц измерения нажмите клавишу | МОDE.

В следующих разделах описываются три

наиболее распространенные единицы измерения:

g (режим измерения массы),

PCS (режим счета предметов) и

% (режим вычисления %).

### **5-5. Основная операция**

- 1. Выберите единицу измерения.
- 2. Если показания дисплея отличны от нуля, нажмите клавишу RE-ZERO для обнуления дисплея.
- 3. Если вы используете тару (контейнер), поместите ее на чашку весов и нажмите клавишу RE-ZERO для обнуления дисплея.
- 4. Поместите взвешиваемый предмет на чашку весов или в контейнер. Дождитесь появления индикатора стабильности  $( 0 )$  и прочтите результат.
- 5. Удалите груз с чашки весов.

#### *Замечание*

*Нажатие клавиши RE-ZERO приводит к обнулению весов в том случае, если отклонение массы от нулевого значения при работающих весах составляет ±2% значения НПВ. При этом на дисплее появляется индикатор ZERO . Если масса превышает +2% от значения НПВ, она будет вычтена, как масса тары. В этом случае на дисплее*

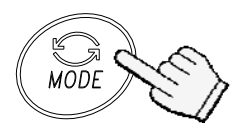

Каждое нажатие этой клавиши переключает единицы измерения в порядке, описанном на предыдущей странице.

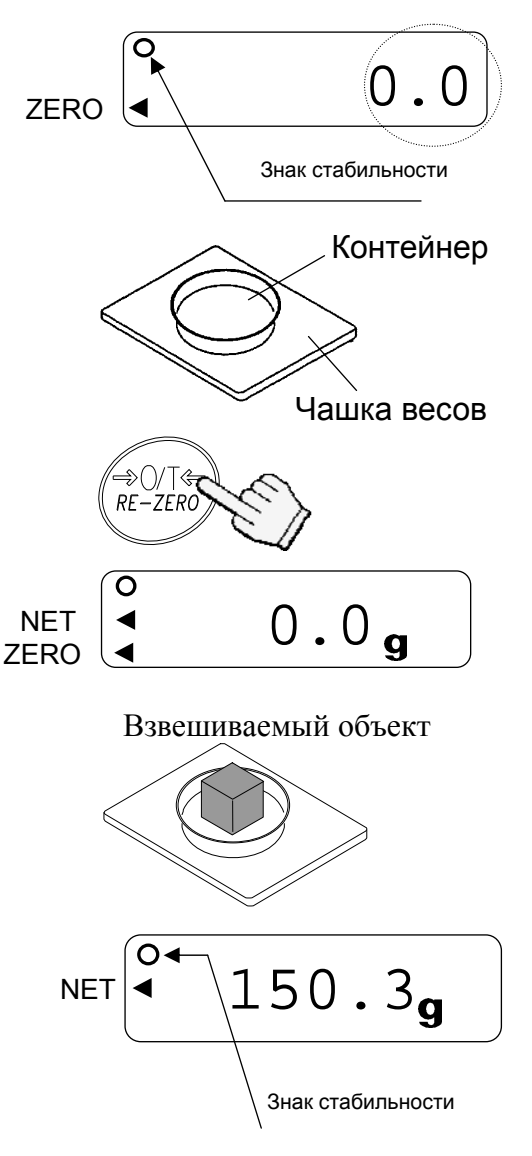

#### *появятся индикаторы ZERO и NET.*

#### **Предостережения в процессе работы**

- **При считывании или запоминании результата убедитесь, что на дисплее присутствует индикатор стабильности.**
- **Не нажимайте на клавиши острыми предметами (например, карандашом).**
- **Не кладите на чашку весов предметы, масса которых превышает НПВ весов.**
- **Не допускайте попадания жидкости и пыли на поверхность весов.**

## **5-6. Диапазон взвешивания для серии EW-***i*

- Весы серии EW-*i* имеют 3 диапазона взвешивания. На дисплее диапазон, к которому принадлежит взвешиваемый груз, отмечается маркером R1, R2 или R3.
- Имеется функциональная установка, позволяющая выбрать, как изменяется диапазон взвешивания.
- $\Box$  Можно установить автоматический диапазон (rng 1), ручной (rng 0) или фиксированный (rng 2 - 4).

### **Процедура**

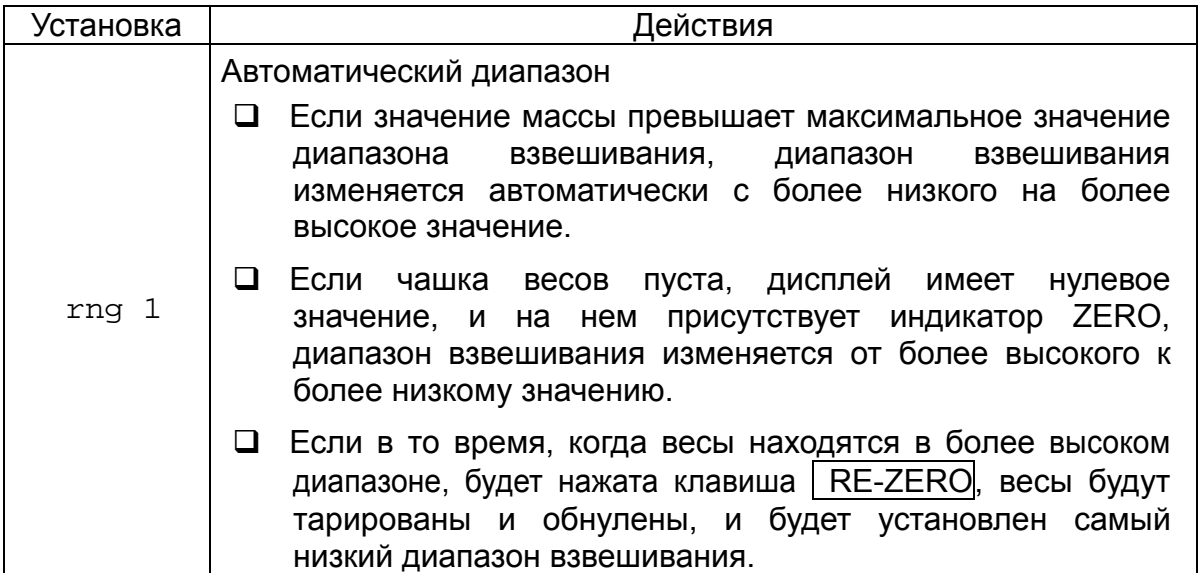

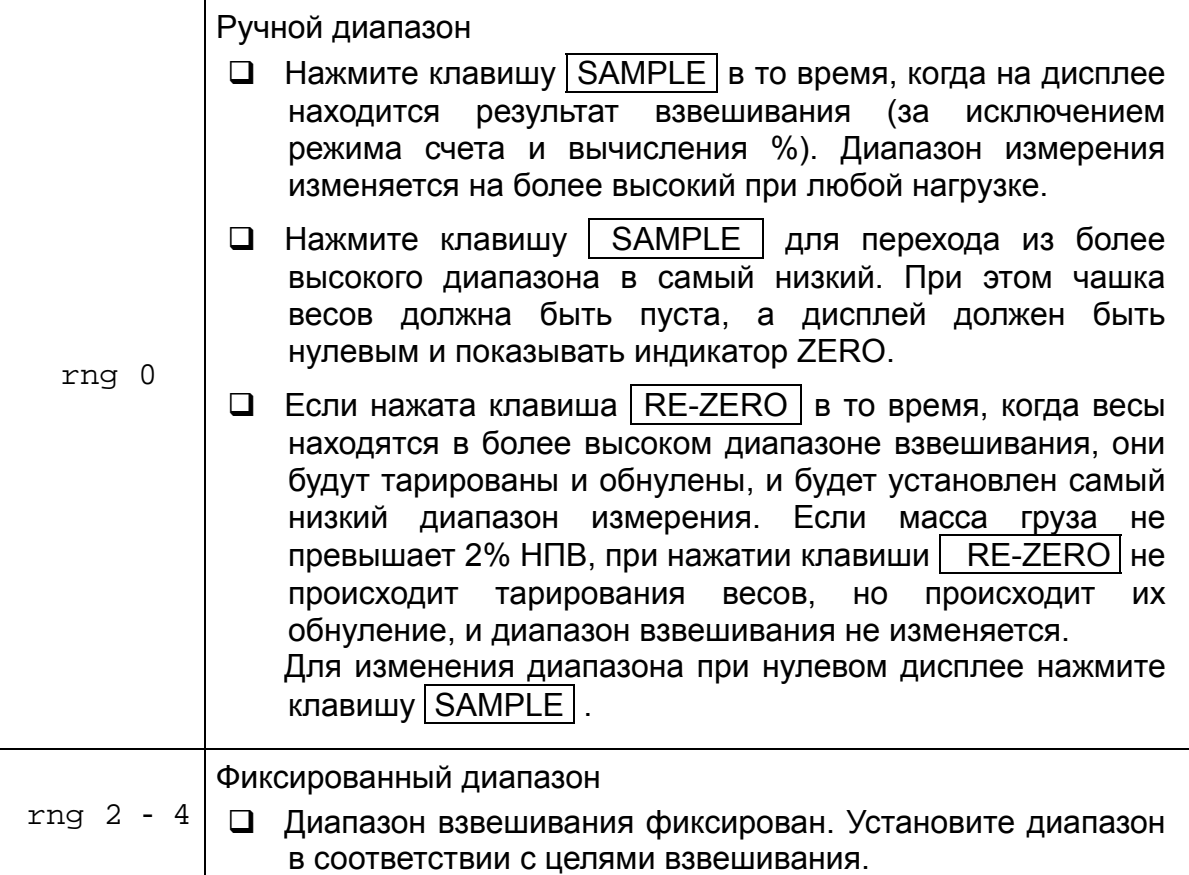

## **5-7. Режим счета предметов (pcs)**

Позволяет определить число предметов в навеске. Масса стандартного образца (одного предмета) используется для пересчета результата взвешивания с целью определения количества взвешиваемых предметов.

#### **Выбор режима счета предметов**

1. Нажмите клавишу MODE , чтобы выбрать режим  $\mathbf{pcs}$   $\cdot$ .  $*($   $\text{DCS}$  :  $\text{LIT})$ 

#### **Запоминание массы одного предмета**

- 2. Нажмите клавишу | SAMPLE | для входа в режим запоминания веса одного предмета.
- 3. Чтобы выбрать количество предметов в образцовой навеске, нажмите клавишу SAMPLE. Количество может быть установлено равным 5, 10, 25, 50, или 100.
- 4. Поместите контейнер на чашку весов и нажмите клавишу RE-ZERO. Убедитесь, что справа от числа предметов в навеске на дисплее находится 0.
- 5. Поместите указанное число предметов в контейнер. В данном примере – 25 шт.
- 6. Нажмите клавишу | PRINT |, чтобы вычислить и запомнить значение массы одного предмета. Уберите образец. Весы готовы к счету предметов с заданным значением массы одного предмета.

#### **Счет предметов**

7. Поместите на чашку весов предметы, которые нужно пересчитать.

## **Режим счета предметов с использованием функции ACAI**

- (функция автоматического повышения точности счета) – это функция, которая позволяет повысить точность счета предметов путем коррекции массы одного предмета по мере увеличения количества предметов в образцовой навеске.
- 8. Если добавить еще несколько предметов, загорается индикация ACAI. (Чтобы избежать ошибки, добавьте 3 или более предметов. В случае перегрузки индикация ACAI не появляется).

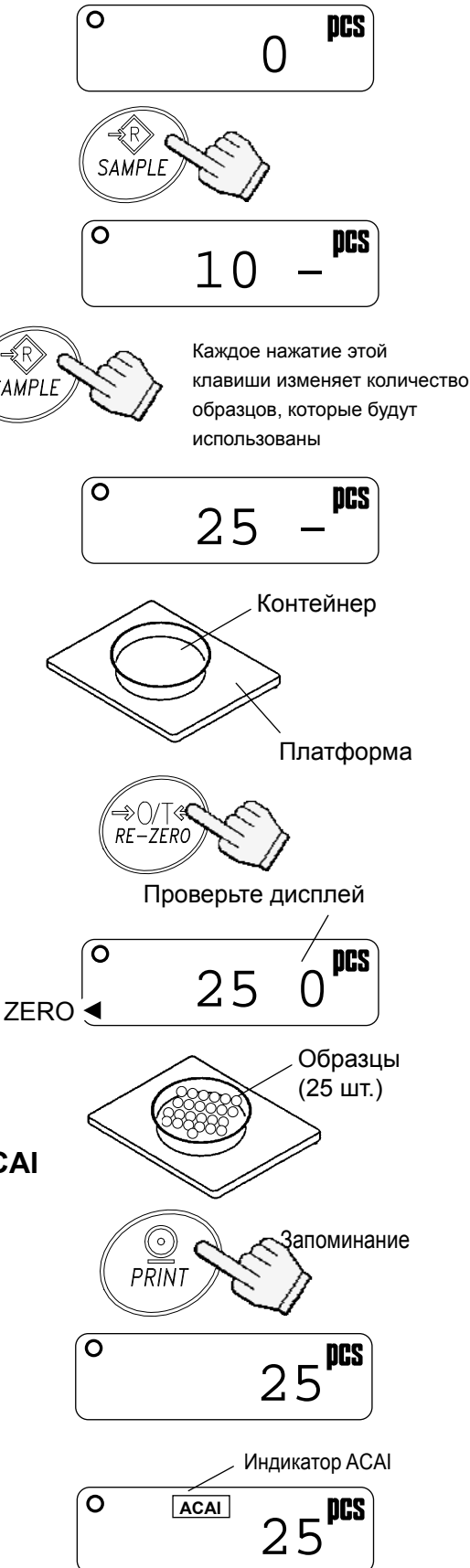

- 9. Если индикатор ACAI мигает, весы пересчитывают массу одного предмета. Не прикасайтесь к весам или образцу на чашке весов до тех пор, пока не отключится индикация ACAI.
- 10. Отключение индикации ACAI означает, что точность счета была повышена. Всякий раз при выполнении описанной процедуры будет рассчитываться более точный массы одного предмета. Не существует каких-либо определенных ограничений для диапазона ACAI, если количество предметов превышает 100шт. Старайтесь добавлять такое количество предметов, которое показано на дисплее.

### **5-8. Режим вычисления процентов (%)**

На дисплей выводится результат взвешивания, выраженный в процентах по отношению к массе, принятой за 100%.

#### **Выбор режима вычисления процентов**

1. Нажмите клавишу MODE для выбора %. (%:процент)

#### **Запоминание эталонного (100%) веса**

- 2. Нажмите клавишу SAMPLE для входа в режим запоминания эталонной массы.
- 3. Нажмите клавишу RE-ZERO для вывода на дисплей сообщения 100 0%.
- 4. Поместите на чашку весов объект, который будет принят за эталон.
- 5. Нажмите клавишу PRINT для запоминания значения эталонной массы. Снимите эталон с чашки.

#### **Считывание значения веса образца в %**

6. Поместите на чашку весов образец, масса которого необходимо сравнить с эталонной. На дисплей выводится значение массы образца в % относительно эталонной.

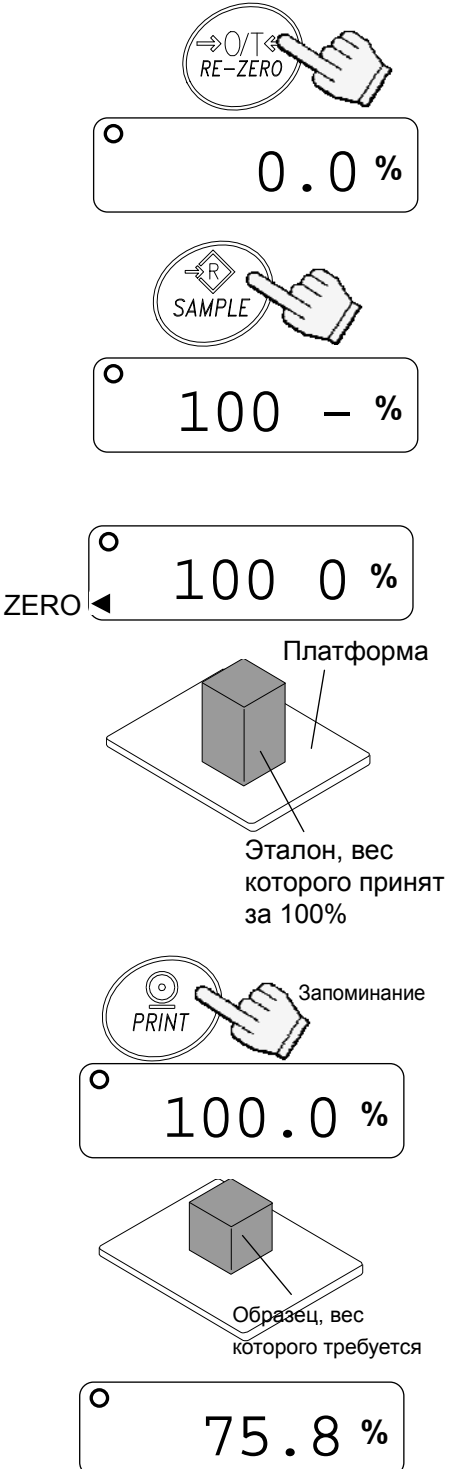

# **6. Взвешивание**

Результаты измерений выводятся на дисплей в виде сообщений HI, OK или LO. При этом:

 $LO <$ значение нижнего предела  $\leq OK \leq$ значение верхнего предела  $\lt HI$ 

Условия выполнения (см. установку функции "Cp"):

- Сравнение не выполняется (функция сравнения отключена).
- Сравнение всех данных.
- Сравнение всех стабильных данных.
- Сравнение всех положительных данных, превышающих +4d.
- Сравнение стабильных положительных данных, превышающих +4d.
- Сравнение всех данных, значение которых больше +4d или меньше -4d.
- Сравнение стабильных данных, значение которых больше +4d или меньше -4d.
- d = дискретность дисплея

Числовые значения верхнего и нижнего пределов – одни и те же для режимов взвешивания, счета и определения процентов. Ниже приводится пример для моделей EK-1200*i*/2000*i*/3000*i*.

Значение верхнего предела "001010": "101.0g" "1010pcs" "101.0%" Значение нижнего предела "000990": "99.0g" "990pcs" "99.0%"

### **6-1. Пример установки**

В этом примере выполняется "Сравнение положительных данных, превышающих +4d ".

#### **Выбор режима сравнения**

- 1. Нажмите и удерживайте клавишу | SAMPLE | до появления на дисплее сообщения  $|$  func (Если режим сравнения уже установлен, нажмите клавишу | SAMPLE | для перехода на "Ввод значений верхнего и нижнего пределов".)
- 2. Нажмите клавишу **PRINT**, на дисплее весов появится  $|$  poff  $X$ .
- 3. Несколько раз нажмите клавишу SAMPLE до появления на дисплее  $\boxed{\text{cp}}$  X
- 3. Несколько раз нажмите клавишу RE-ZERO до появления на дисплее  $\boxed{cp}$  3
- 5. Нажмите клавишу PRINT для сохранения установок. После end появляется **Cp Hi**

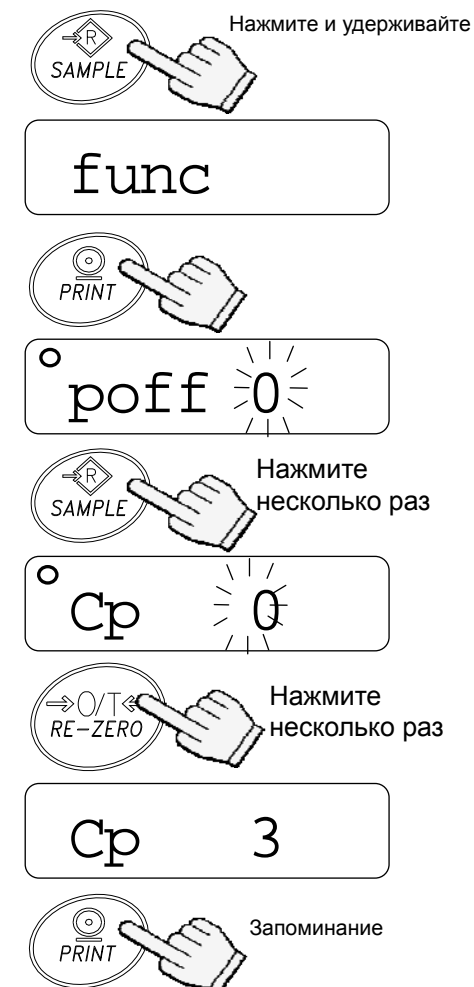

#### **Ввод значений верхнего и нижнего пределов**

- 6. Имея на дисплее  $|$  Ср Hi, нажмите клавишу  $|$  PRINT. Введите значение верхнего предела, используя следующие клавиши.
	- SAMPLE Используется для выбора цифры, значение которой нужно изменить.
	- RE-ZERO Используется для установки значения выбранной цифры. Для переключения полярности нажмите и удерживайте клавишу.

 ("**N**" обозначает отрицательное значение.)

- **PRINT Используется для запоминания** значения и перехода на следующий шаг.
- MODE Используется для отмены значения и перехода на следующий шаг.
- 7. Имея на дисплее  $|cp \; 10|$ , нажмите клавишу PRINT. Введите значение нижнего предела, используя следующие клавиши.
	- SAMPLE Используется для выбора цифры, значение которой нужно изменить.
	- RE-ZERO Используется для установки значения выбранной цифры. Для переключения полярности нажмите и удерживайте клавишу (См. шаг 6).
	- PRINT Используется для запоминания значения и перехода на следующий шаг.
	- MODE Используется для отмены значения и перехода на следующий шаг.
- 8. Нажмите клавишу PRINT. После end появится Unit.
- 9. Для возвращения в режим взвешивания нажмите клавишу | MODE |

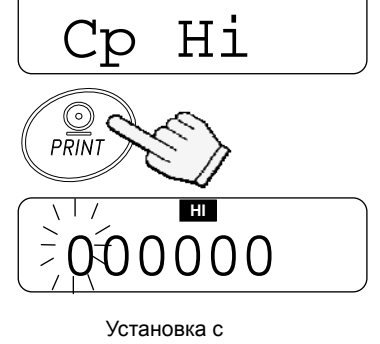

использованием соотв-щих клавиш

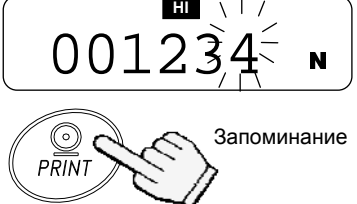

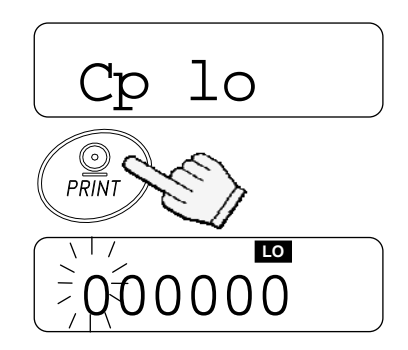

Установка с использованием соотв-щих клавиш

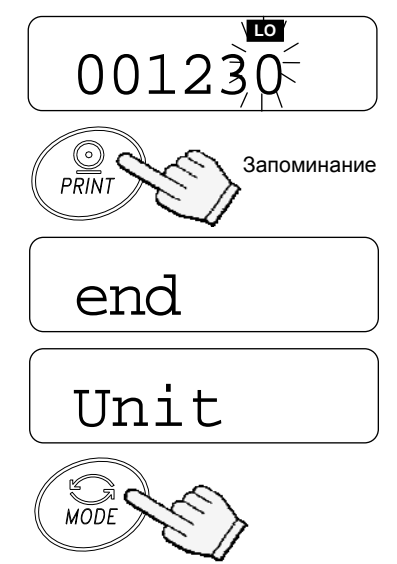

Возвращение в режим взвешивания

# **7. Калибровка**

Это функция настройки весов на точное взвешивание. Выполнять калибровку весов должен специалист поверочной лаборатории в графики, предусмотренные для периодической поверки средств измерений.

## **1. Калибровка с помощью гири**

1. Прогрейте весы в течение как минимум получаса. Чашка весов при этом должна быть пуста.

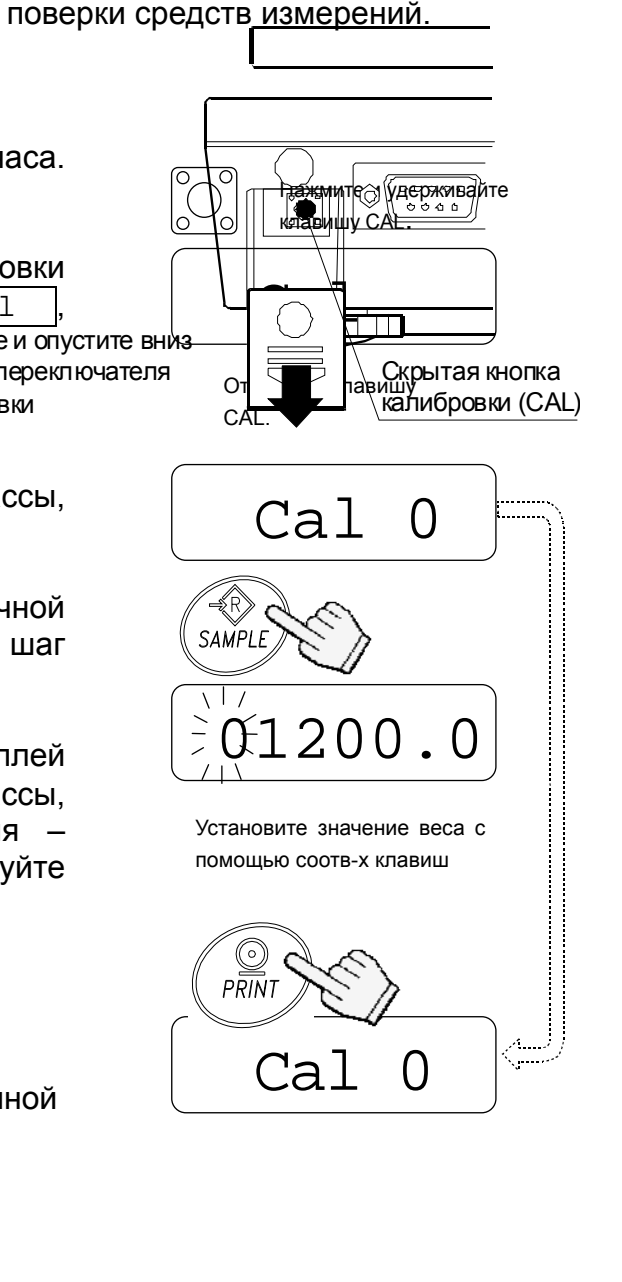

2. Нажмите и удерживайте клавишу калибровки (CAL) до появления на дисплее индикации Cal , затем отпустите клавишу. Нажмите и опустите вниз крышку переключателя

3. На дисплее появится индикация  $\sqrt{\text{cal}}$ калибровки

Чтобы изменить значение калибровочной массы, перейдите на шаг 4.

Чтобы использовать значение калибровочной массы, хранящееся в памяти, – перейдите на шаг 5.

4. Нажмите клавишу | SAMPLE, На дисплей выводится значение калибровочной массы, хранящееся в памяти. Единица измерения – грамм. Чтобы изменить это значение, используйте следующие клавиши:

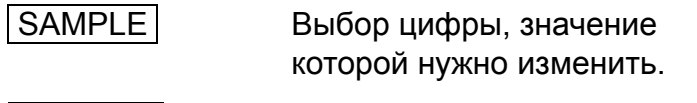

- RE-ZERO Установка значения выбранной цифры.
- PRINT **Запоминание значения и** возвращение на шаг 3.
- МОДЕ Отмена процедуры и возвращение на шаг 3.
- 5. На шаге 3 при нажатии клавиши | PRINT происходит калибровка нулевой точки. Не прикасайтесь к чашке весов во время взвешивания.

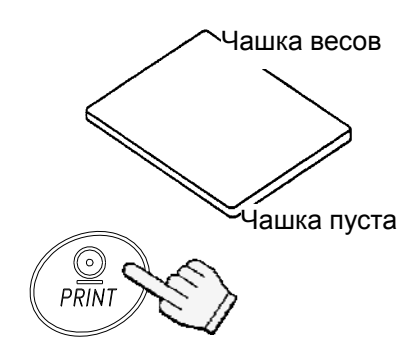

Запоминание

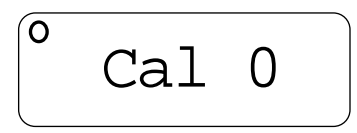

Калибровочная гиря

6. Поместите на чашку весов калибровочную гирю, масса которой равна значению, показанному на дисплее. Нажмите клавишу | PRINT | для взвешивания гири. Не прикасайтесь к чашке весов во время взвешивания.

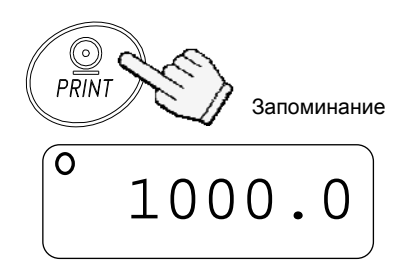

7. На дисплее появится индикация  $\boxed{\text{end}}$ . Снимите гирю с чашки и нажмите клавишу CAL или MODE для возвращения в режим взвешивания.

#### *Замечание*

*Значение массы, установленное на шаге 4, сохраняется в памяти весов даже при отключении питания весов.* 

*При перемещении весов откалибруйте их с помощью калибровочной гири, следуя описанной выше процедуре. При этом необходимо учитывать поправку на изменение ускорения силы тяжести в месте установки весов (См. следующую главу).* 

### **7-2. Поправка на изменение ускорения свободного падения**

При первом использовании весов или их перемещении необходимо выполнить калибровку весов с помощью калибровочной гири.

При отсутствии калибровочной гири настройка весов происходит за счет корректировки ускорения свободного падения\*. Установите значение ускорения свободного падения в соответствии географическим положением местности, где будут использоваться весы. См. карту в конце данного руководства.

\* - если Вы приобрели весы у официальных представителей компании A&D на территории России, весы уже прошли процедуру калибровки через ускорение свободного падения (для центрального региона 9,814), ее менять не нужно. При использовании весов, в регионе с другим ускорением свободного падения, проведите процедуру установки нового значения ускорения свободного падения.

#### *Замечание*

#### *Корректировка с учетом изменения ускорения свободного падения не требуется, если весы калибруются с помощью калибровочной гири по месту своего использования.*

1. Нажмите и удерживайте клавишу калибровки (CAL) до появления на дисплее индикации  $\boxed{\text{cal}}$ . Затем отпустите клавишу.

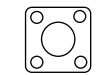

Нажмите и удерживайте клавишу CAL

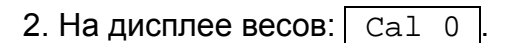

3. Нажмите клавишу RE-ZERO.

На дисплей будет выведено значение ускорения свободного падения, сохраненное в памяти. Для изменения значения используйте следующие клавиши:

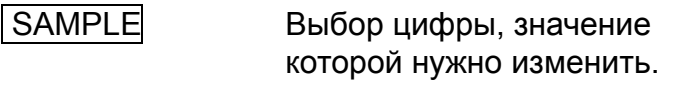

RE-ZERO Установка значения выбранной цифры.

 PRINT Запоминание значения и возвращение на шаг 2.

 MODE Отмена процедуры и возвращение на шаг 2.

- 4. После установки значения нажмите клавишPRINT. На дисплее снова появится индикация  $Ca1$   $0.$
- 5. При необходимости калибровки весов с помощью калибровочной гири перейдите на шаг 4 (п. 7-1). Для завершения установок нажмите клавишу MODE.
- 6. На дисплее появится индикация end, и весы вернутся в режим взвешивания.

# **8. Функции**

## **8-1. Работа с клавиатурой**

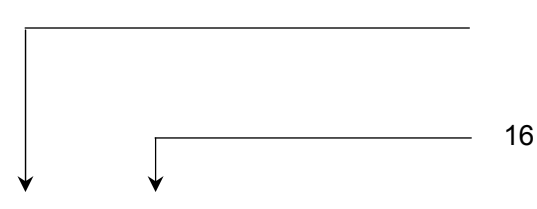

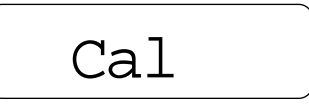

Отпустите клавишу CAL

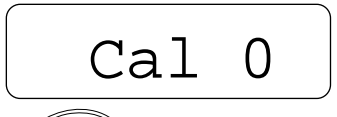

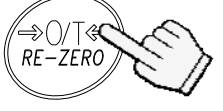

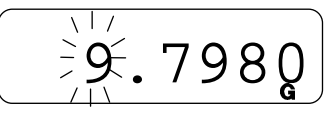

Установка значения с помощью соответствующих клавиш

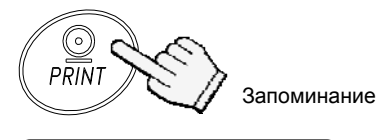

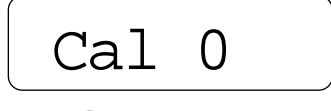

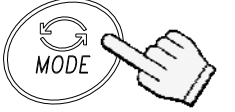

Возвращение в режим взвешивания

Отменяет операцию и отключает весы.

#### Клавиша выбора параметра

Выбирает класс и параметр внутри класса. В режиме взвешивания нажмите и удерживайте данную клавишу для входа в режим установки функций.

#### Клавиша ввода

Выполняет переход в выбранный класс. Запоминает установки по классам и выполняет переход в следующий класс.

Клавиша выбора значения параметра

#### Клавиша отмены

Отменяет процедуру и выполняет переход в следующий класс или возвращает в режим взвешивания.

### **8-2. Вход в режим установки функций**

Находясь в режиме взвешивания, нажмите и удерживайте клавишу | SAMPLE | для входа в режим установки функций *func* . Каждый раз при нажатии клавиши | SAMPLE | на дисплей по очереди выводятся классы параметров.

Как только класс параметров выбран, можно начать выбор самих параметров (см. "Список функций").

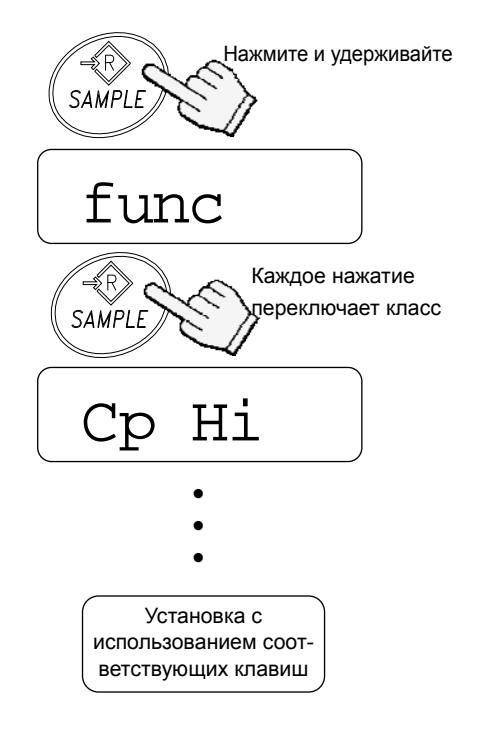

### **8-3. Пример установки**

Установить значение для функции автоматического отключения – "Enabled" (включено), а для функции ACAI – "Disabled" (выключено).

1. Нажмите и удерживайте клавишу | SAMPLE | до появления на дисплее индикации  $func$ 

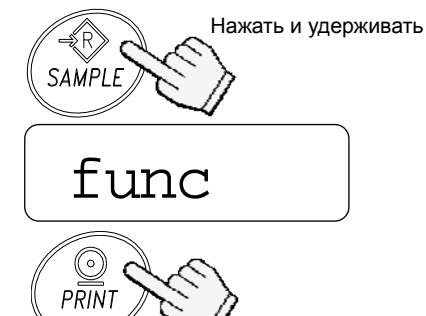

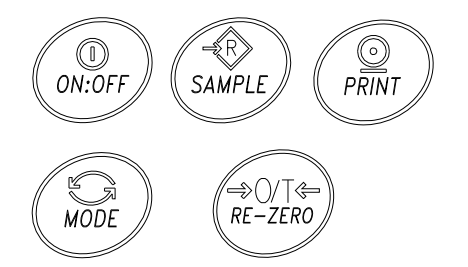

2. Нажмите клавишу **PRINT**. На дисплее появится индикация  $\boxed{\text{pdf 0}}$ .

3. Нажмите клавишу RE-ZERO для получения на дисплее весов сообщения  $\sqrt{\text{pdf} 1}$ .

4. Несколько раз нажмите клавишу SAMPLE для получения на дисплее сообщения  $\overline{a}$ Cai 1.

5. Нажмите клавишу RE-ZERO для выбора  $acai$   $0$ .

6. Для сохранения значений параметров нажмите клавишу **PRINT.** На дисплее появятся сообщения еп $d$  И $\sqrt{Cp$  Hi

7. Для возвращения в режим взвешивания нажмите клавишу MODE .

## **8-4. Перечень функций**

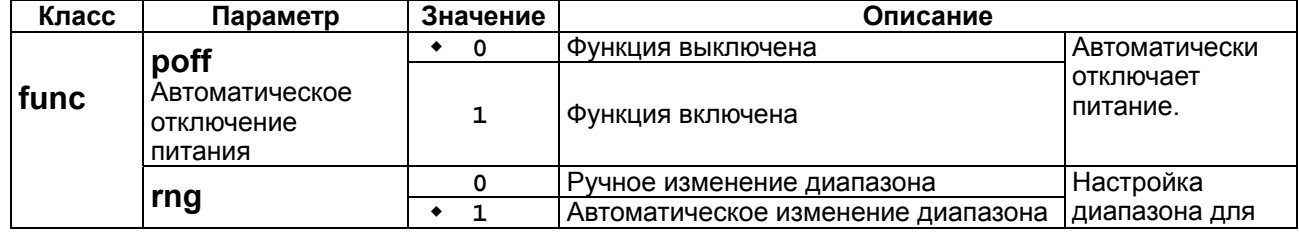

| Диапазон                                   | 2                   | Фиксировано в нижней части диапазона                  | весов серии EW-                          |
|--------------------------------------------|---------------------|-------------------------------------------------------|------------------------------------------|
|                                            | 3                   | Фиксировано в середине диапазона                      |                                          |
|                                            | 4                   | Фиксировано в верхней части диапазона                 |                                          |
| Cond<br>Отклик                             | 0                   | Быстрое взвешивание / неустойчивый<br>результат       | Фильтрация с<br>помощью ПО.              |
|                                            | 1                   |                                                       |                                          |
|                                            | $\overline{a}$<br>٠ |                                                       |                                          |
|                                            | 3                   |                                                       |                                          |
|                                            | 4                   | Медленное взвешивание / стабильный<br>результат       |                                          |
| st-b<br>Ширина диапазона<br>стабильности   | 0                   | Стабильность в пределах ± 0.5d/0.5s                   | Условия                                  |
|                                            | $\mathbf 1$         | Стабильность в пределах ± 1d/0.5s                     | появления                                |
|                                            | 2                   | Стабильность в пределах ± 2d/0.5s                     | индикатора<br>стабильности.              |
| trc                                        | 0                   | Отключено                                             | Трассировка                              |
| Трассировка нуля                           | $\mathbf{1}$        | Включено                                              | дрейфа нулевой<br>точки.                 |
|                                            | ٠<br>$\pmb{0}$      | Точка (.)                                             | Формат знака                             |
| pnt<br>Отделение<br>десятичных<br>разрядов | 1                   | Запятая (,)                                           | для отделения<br>десятичных<br>разрядов. |
| $C_{\mathbf{P}}$                           | ۰<br>$\mathbf 0$    | Компаратор выключен                                   | Условия                                  |
| Режим компаратора                          | 1                   | Сравнение всех данных                                 | сравнения                                |
|                                            | 2                   | Сравнение всех стабильных данных                      | d = дискретность                         |
|                                            | 3                   | Сравнение положит. данных > +4d                       | дисплея.                                 |
|                                            | 4                   | Сравнение стабил. положит. данных > +4d               |                                          |
|                                            | 5                   | Сравнение данных > +4d или < -4d                      |                                          |
|                                            | 6                   | Сравнение стабил. данных > +4d или < -4d              |                                          |
| bep<br>Звуковой сигнал                     | $\pmb{0}$           | Нет звукового сигнала                                 | Звуковой сигнал                          |
|                                            | 1                   | Звуковой сигнал в случае LO.                          | подается в                               |
|                                            | 2                   | Звуковой сигнал в случае ОК.                          | соответствии с                           |
|                                            | 3                   | Звуковой сигнал в случае ОК и LO.                     | результатами                             |
|                                            | 4                   | Звуковой сигнал в случае HI.                          | сравнения.                               |
|                                            | 5                   | Звуковой сигнал в случае HI и LO.                     |                                          |
|                                            | 6                   | Звуковой сигнал в случае HI и ОК.                     |                                          |
|                                            | 7                   | Звуковой сигнал в случае HI, ОК и LO.                 |                                          |
| prt                                        | 0                   | Командный режим и режим потока                        | Auto-print A:                            |
| Режим вывода                               | $\mathbf 1$         | Командный и клавишей PRINT                            | + данные                                 |
| данных                                     | $\overline{a}$      | Командный, клавиша PRINT и auto-print A Auto-print B: |                                          |
|                                            | 3                   | Командный, клавиша PRINT и auto-print B               | +/- данные                               |
| pUse                                       | $\mathbf 0$         | Нет паузы (основное оборудование)                     | Интервал для                             |
| Пауза в выводе<br>данных                   | 1                   | 1.6 сек (для AD-8121)                                 | непрерывных<br>данных.                   |
| info                                       | ٠<br>0              | Нет вывода                                            | Формат вывода                            |
|                                            | 1                   | Формат AD-8121                                        | GLP.                                     |
| Вывод в формате<br><b>GLP</b>              | $\mathbf 2$         | Основной формат                                       |                                          |
| bps                                        | $\pmb{0}$<br>٠      | 2400 бод                                              |                                          |
| Скорость передачи<br>данных                | 1                   | 4800 бод                                              |                                          |
|                                            | $\mathbf{2}$        | 9600 бод                                              |                                          |

Заводские установки

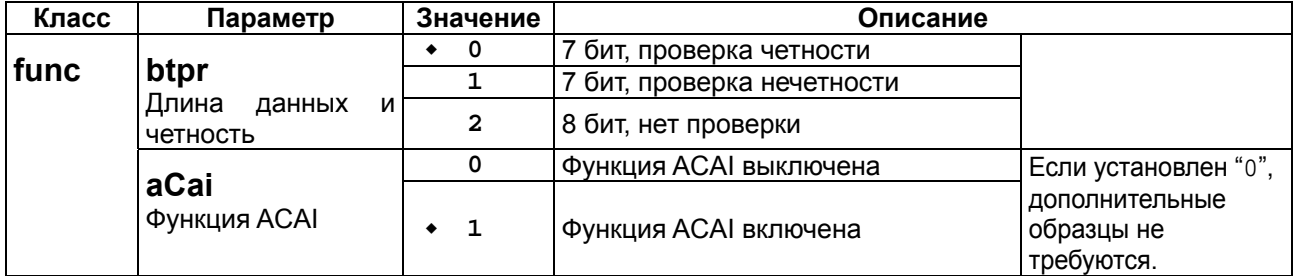

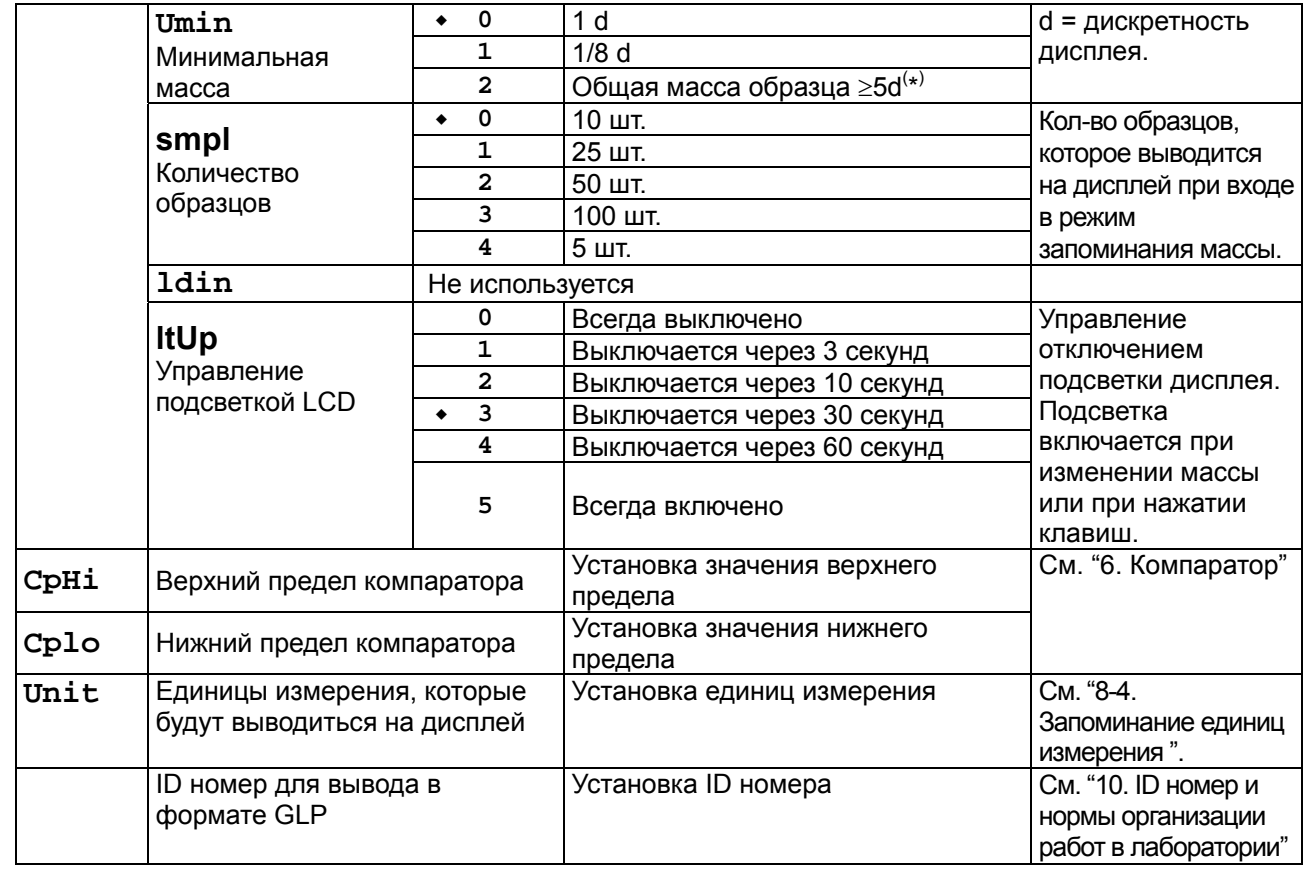

- Заводская установка
	- <sup>(\*)</sup> Даже если значение массы на дисплее равно "5d", при некоторых значениях диапазона взвешивания оно может оказаться недостаточным. Это связано с внутренним округлением значения массы.

# **9. Серийный интерфейс RS-232C**

Интерфейс RS-232C позволяет подключать весы серии EK/EW-*i* к многофункциональному принтеру или персональному компьютеру.

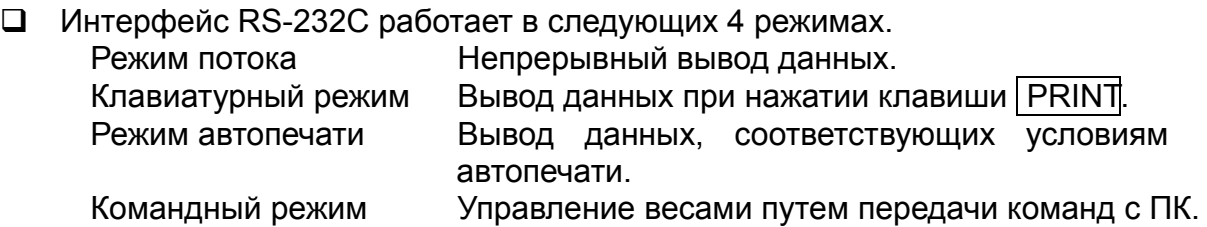

- $\Box$  Если необходимо, установите параметры формата данных (bps и btpr) и режим вывода данных (prt).
- Для подключения к компьютеру используйте кабель D-sub 9 штырьковый (прямой тип).

## **9-1. Спецификация интерфейса**

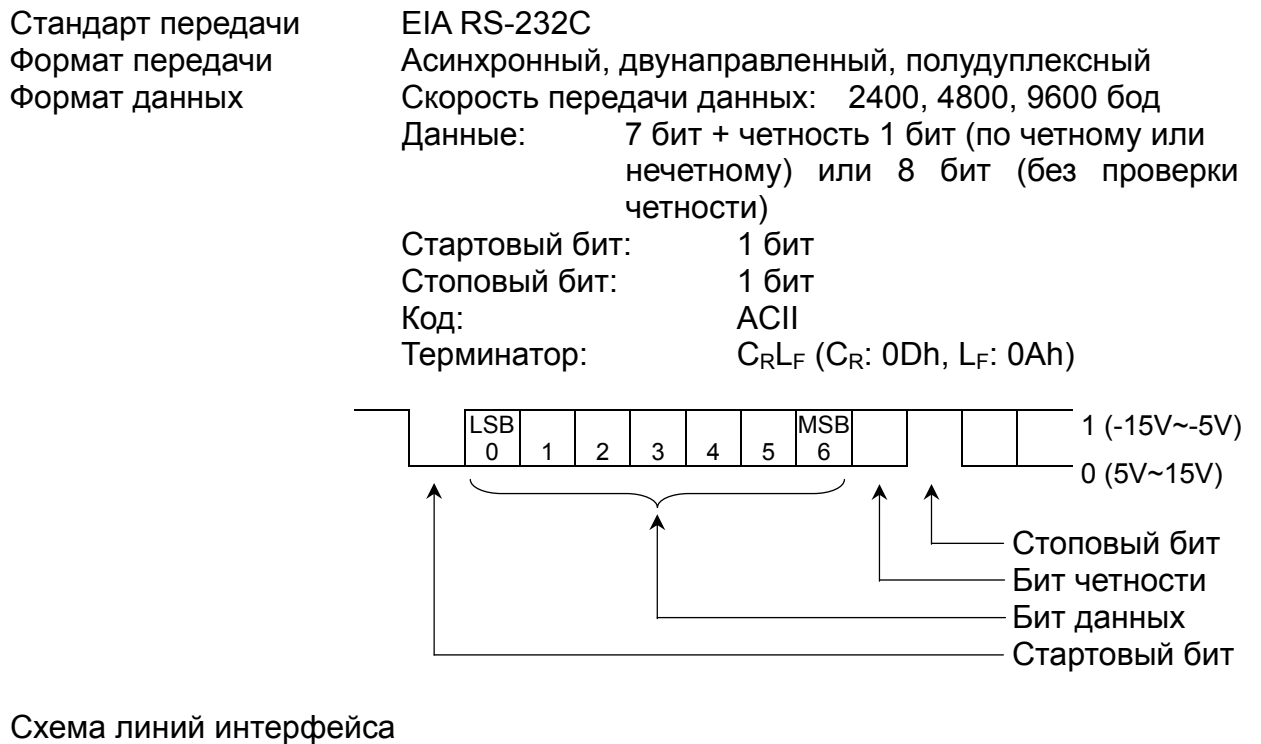

D-sub 9pin разъем коннектора

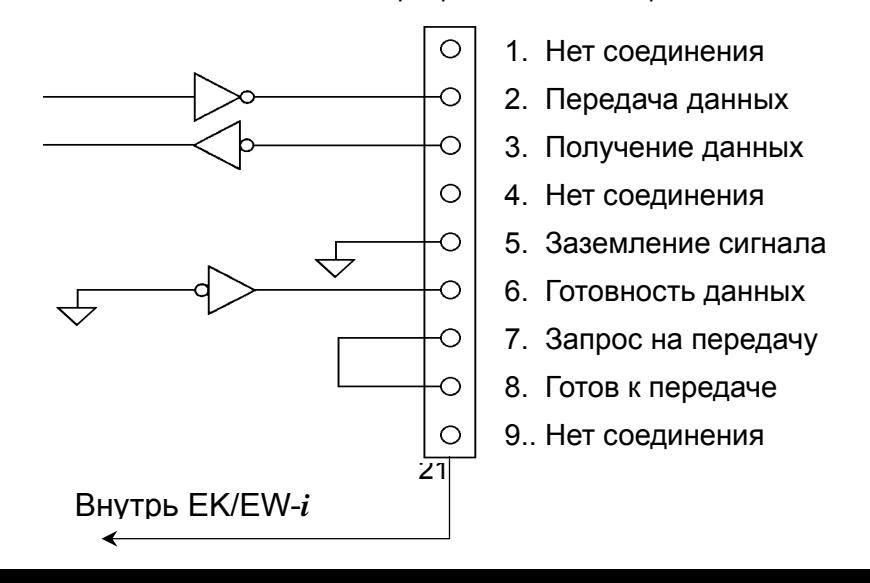

## **9-2. Формат данных**

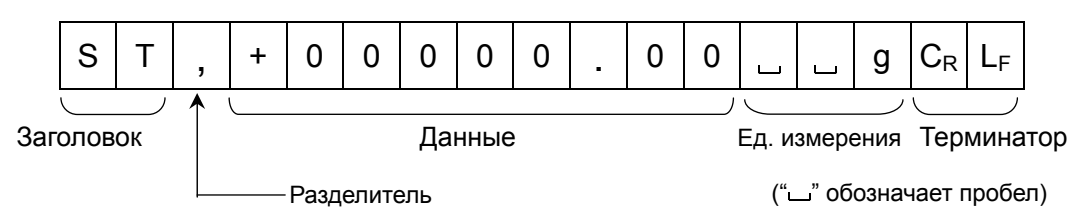

Возможны 4 типа заголовков:

ST : Данные стабильны (включая режим вычисления %)

QT : Данные стабильны (в режиме счета предметов)

 US : данные нестабильны (включая режимы вычисления % и счета предметов)

OL : Выход за границы диапазона измерений (Перегрузка)

- Данные передаются девятью символами, включая знак и десятичную точку.
- Возможна передача одной из одиннадцати единиц измерения массы:
	- g : грамм
	- P C : шт. (режим счета)
	- % : % (режим вычисления процентов)
	- o z : десятичная унция
	- l b : десятичный фунт
	- o z t : тройская унция
	- $\overline{\phantom{a}}$  c t : карат
	- $mom$  : момм
	- d w t : пеннивейт
	- $\Box$ GN : гран
	- t l : тайл
- $\Box$  В качестве терминатора всегда используется  $C_R L_F$ .
- Примеры выводимых данных:

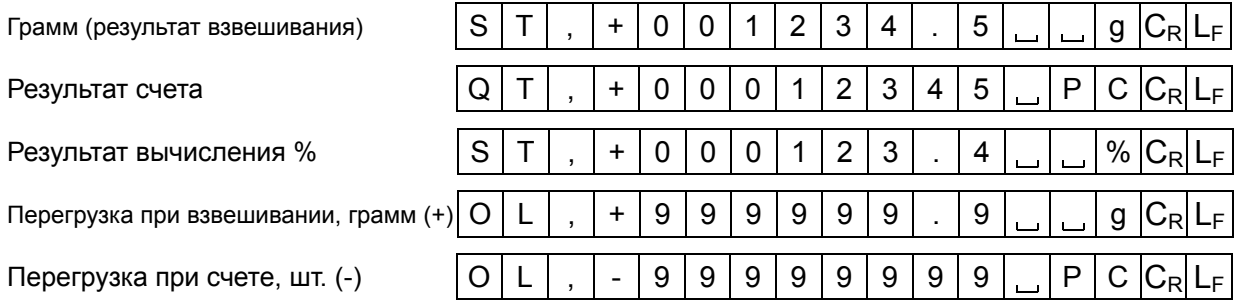

## **9-3. Режим вывода данных**

#### **Режим потока**

Выполните установки для функции "prt 0".

Весы выводят текущие показания дисплея. Скорость обновления данных приблизительно 10 раз в секунду, такая же, как скорость обновления дисплея. Когда весы находятся в режиме установки функций, вывод данных не происходит.

#### **Клавиатурный режим**

Выполните установку функции "prt 1, 2 or 3".

Весы передают данные, если результаты взвешивания стабильны (на дисплее – индикатор стабильности), и нажата клавиша PRINT . Когда передача данных завершится, дисплей мигнет один раз.

#### **Режим автопечати A**

Выполните установку функции "prt 2".

Весы передают данные, если показания дисплея стабильны (на дисплее – индикатор стабильности), и значение результата больше, чем +4d (в самом низком диапазоне для серии EW-*i* ).

Следующий вывод данных возможен после того, как показания дисплея станут меньше, чем +4d.

#### **Режим автопечати B**

Весы передают данные, если показания дисплея стабильны (на дисплее – индикатор стабильности), и значение результата больше, чем +4d (в самом низком диапазоне для серии EW-*i* ) или меньше, чем -4d.

Следующий вывод данных возможен после того, как показания дисплея будут находиться в интервале между -4d и +4d.

### **9-4. Командный режим**

В этом режиме управление весами выполняется с помощью команд, передаваемых с ПК.

#### **Перечень команд**

Команда запроса текущих результатов взвешивания.

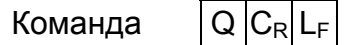

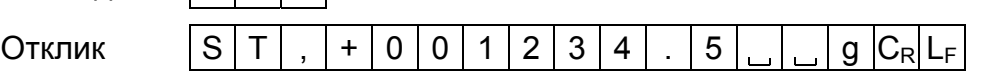

 $\Box$  Команда обнуления или тарирования весов (аналогична клавише RE-ZERO).

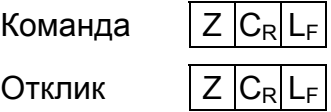

 $\Box$  Команда изменения единицы измерения (аналогична клавише MODE).

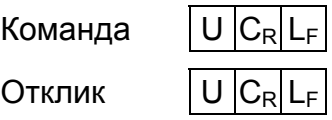

## **10. ID номер и нормы организации работ в лаборатории (GLP)**

Идентификационный номер используется для идентификации весов в том случае, если должны быть выполнены требования норм организации работ в лаборатории (GLP).С помощью серийного интерфейса RS-232C на ПК или принтер AD-8121 передаются следующие данные:

- Результат калибровки ("Отчет о калибровке")
- Результат калибровочного теста ("Отчет о калибровочном тесте")
- "Блок начала" и "Блок конца" для отчета в формате GLP

## **10-1. Установка идентификационного номера**

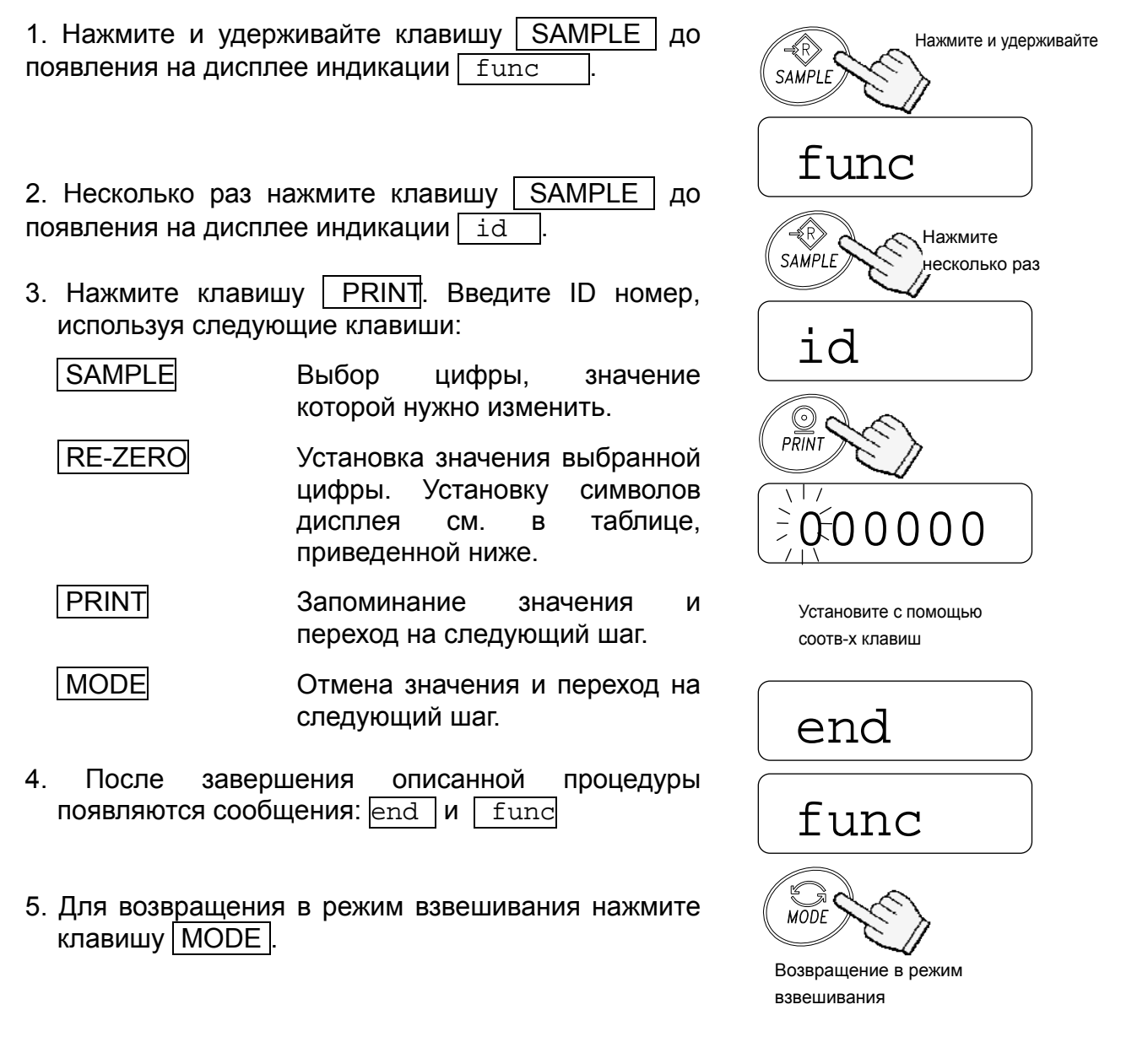

#### **Символы дисплея**

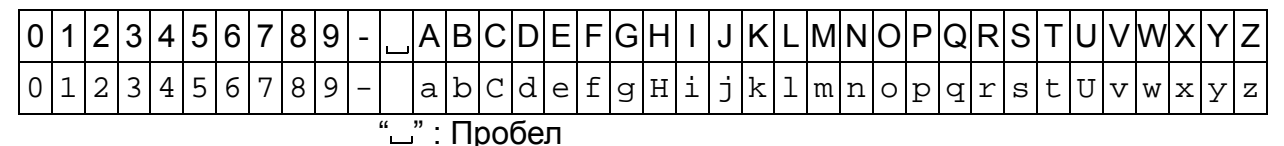

### **10-2. Пример вывода данных**

**Формат данных для "отчета о калибровке"** 

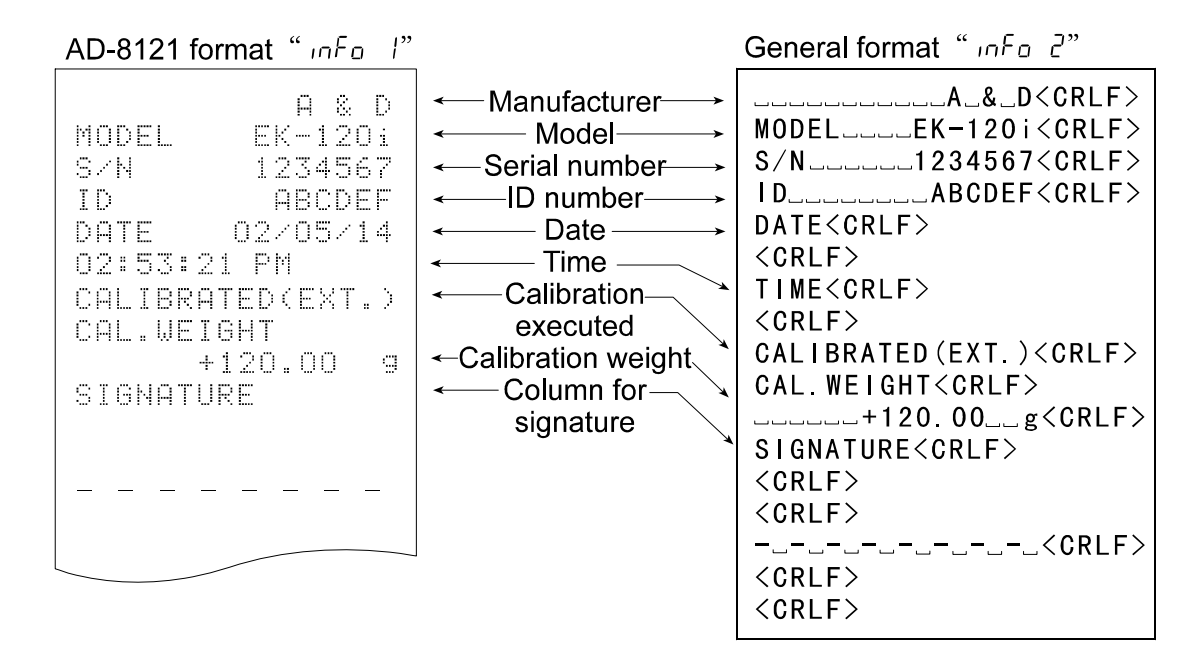

#### **Формат данных для "отчета о калибровочном тесте"**

General format " in Fo 2" AD-8121 format " In Fo I" \_\_\_\_\_\_\_\_A\_&\_D<CRLF> Manufacturer- $Q - R - D$  $MODE$ L<sub>====</sub>EK-120i $\langle$ CRLF> EK-1201 Model-MODEL  $S/N$ <sub>======</sub>1234567<CRLF> Serial number SZN. 1234567  $ID$ <sub>=======</sub> $ABCOEF < CRLF$ -ID number-ABCDEF ID. DATE<CRLF>  $-$  Date DATE -02/05/14  $\langle$ CRLF $\rangle$ 03:15:40 PM Time TIME<CRLF> Calibration-CAL.TEST(EXT.)  $\langle$ CRLF $\rangle$ test ACTUAL CAL TEST(EXT)<CRLF> Zero value- $0.00$ G ACTUAL<CRLF> -Actual weight-+119.99  $\mathbb{R}^2$ \_\_\_\_\_\_\_\_\_0.00\_\_g<CRLF> value TARGET  $=$  $=$  $=$  $+119.99$  $=$  $g\leq$ CRLF> ←Target weight value  $+120.00$  $\mathbb{C}^*_{\mathbb{C}}$ TARGET<CRLF> -Column for-SIGNATURE  $\overline{z}$  +120.00 $\overline{z}$  +120.00 signature SIGNATURE<CRLF>  $\langle$ CRLF $\rangle$  $\langle$ CRLF $\rangle$ -\_-\_-\_-\_<CRLF> -<sub></sub>\_−\_−\_−\_  $<$ CRLF $>$  $<$ CRLF $>$  $-$ : Space, ASCII 20h CR: Carriage return, ASCII 0Dh LF : Line feed, ASCII 0Ah

#### **"Блок начала" и "блок конца"**

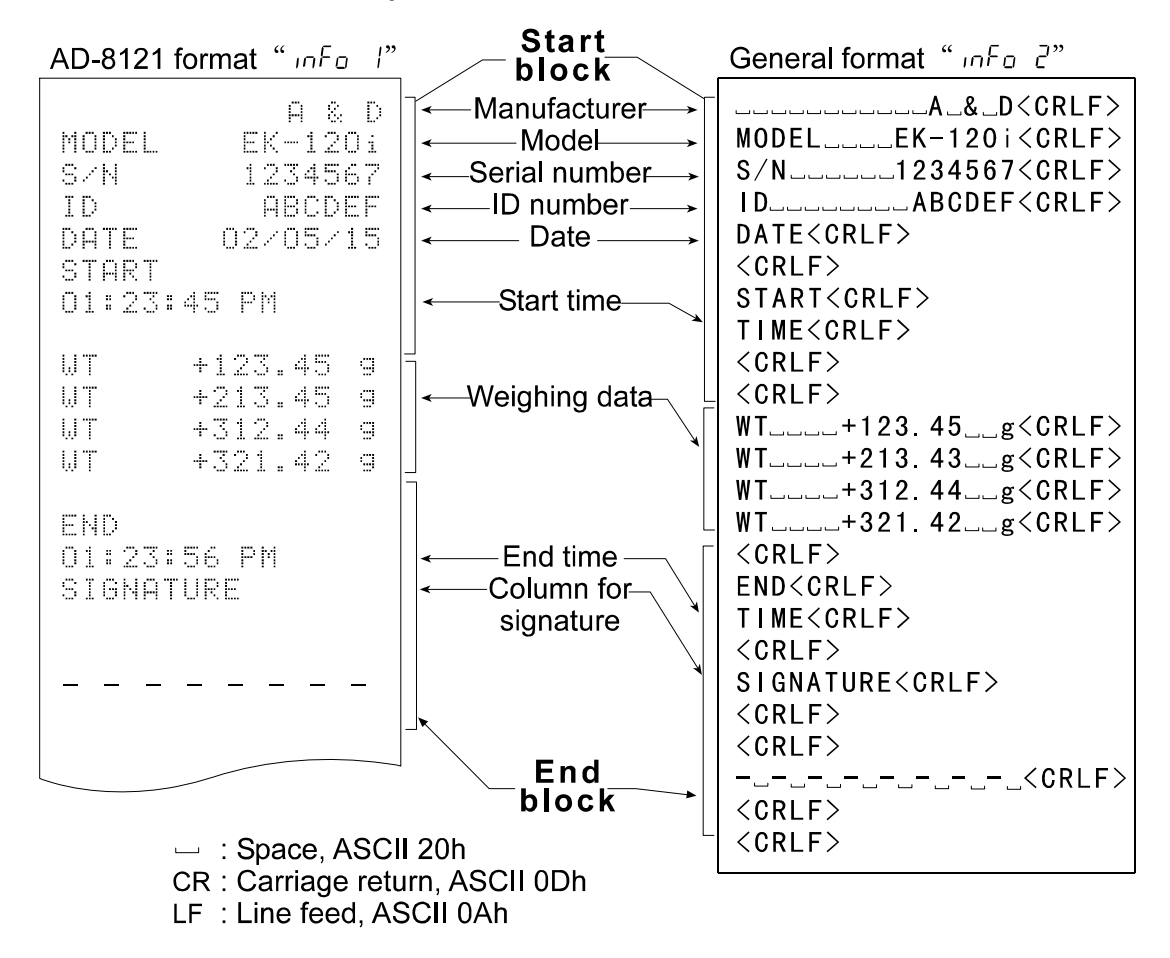

## **10-3. Процедура вывода "Отчета о калибровке"**

Установка функции: выбирается "info 1" или "info 2".

1. Нажмите и удерживайте клавишу Нажмите и удерживайте калибровки (CAL). клавишу CAL Когда на дисплее появится индикация Cal , отпустите клавишу. Cal Весы начнут процедуру калибровки. Подробнее см. в п. "7. Калибровка". Отпустите клавишу CAL Cal 0 Процедура калибровки (См. "7.Калибровка") 2. После завершения калибровки появится end индикация  $\sqrt{end}$  $\overline{\mathsf{o}}$ Овывод отчета о 3. На дисплее появится индикация  $\sqrt{g_{1p}}$ калибровке после чего будет выведен отчет о калибровке. end 4. На дисплей вновь выводится индикация end. Для возвращения в режим  $\bigotimes_{MODE}$ взвешивания снимите груз и нажмите клавишу MODE . Возвращение в режим взвешивания

## **10-4. Процедура вывода "Отчета о калибровочном тесте"**

Установки функции: выбирается "info 1" или "info 2".

Режим калибровочного тестирования используется для подтверждения точности взвешивания.

- Нажмите и удерживайте клавишу CAL. 1. Нажмите и удерживайте клавишу калибровки (CAL). На дисплее появятся сообщения: Cal  $\cap$ и CC . После появления индикации | СС | отпустите Отпустите клавишу. клавишу CAL.  $CC<sub>0</sub>$ 2. На дисплее появится индикация  $\sqrt{cc}$  0 02000.0 3. Нажмите клавишу | SAMPLE | и измените значение массы с помощью следующих клавиш: Установите значение с SAMPLE Выбор цифры, значение помощью соотв-х клавиш которой нужно изменить.  $_{\odot}$ **RE-ZERO** Установка значения  $\overline{PRIN}$ выбранной цифры. CC 0 PRINT **Запоминание значения и** возвращение на шаг 2. Чашка весов  $\circledcirc$ 4. На шаге 2 нажмите клавишу | PRINT. Будет
- выполнено взвешивание нулевой точки, и результат взвешивания на несколько секунд появится на дисплее.

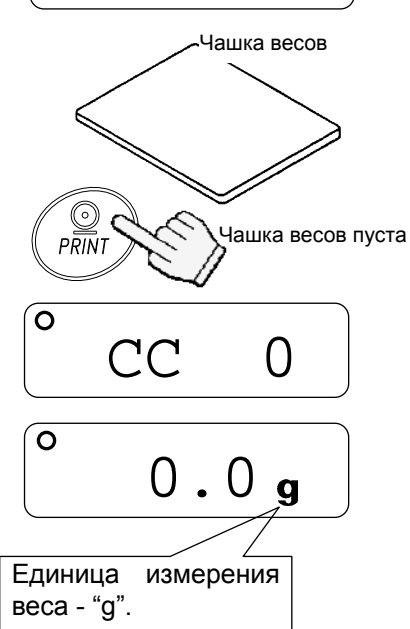

5. Поместите на чашку весов груз, масса которого соответствует значению, показанному на дисплее. Нажмите клавишу **PRINT** для того, чтобы выполнить взвешивание. На дисплее на несколько секунд появится результат взвешивания.

- 6. На дисплее появится индикация  $\sqrt{e}$ еnd.
- 7. Затем появится индикация **glp**, и будет выведен калибровочный тест.
- 8. Снова появится индикация **end . Удалите** груз и нажмите клавишу | MODE | для возвращения в режим взвешивания.

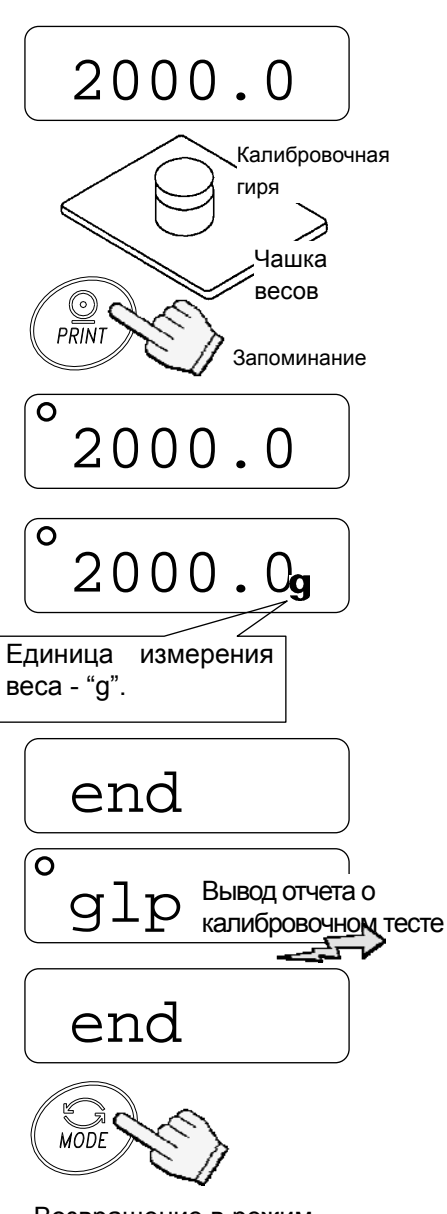

Возвращение в режим взвешивания

## **10-5. Процедура вывода "Блока начала" и "Блока конца"**

Установка функции: выбирается "info 1" или "info 2".

#### **Блок начала**

1. Нажмите и удерживайте клавишу PRINT. Когда на дисплее появится start, отпустите клавишу PRINT. Весы выведут блок начала.

2. Весы могут вывести результаты взвешивания при нажатии клавиши PRINT или в режиме автопечати.

#### **Блок конца**

3. Нажмите и удерживайте клавишу | PRINT. Когда на дисплее появится **recend**, отпустите клавишу PRINT . Весы выведут блок конца.

4. На дисплей выводится сообщен end. Для возвращения в режим взвешивания нажмите клавишу | MODE |

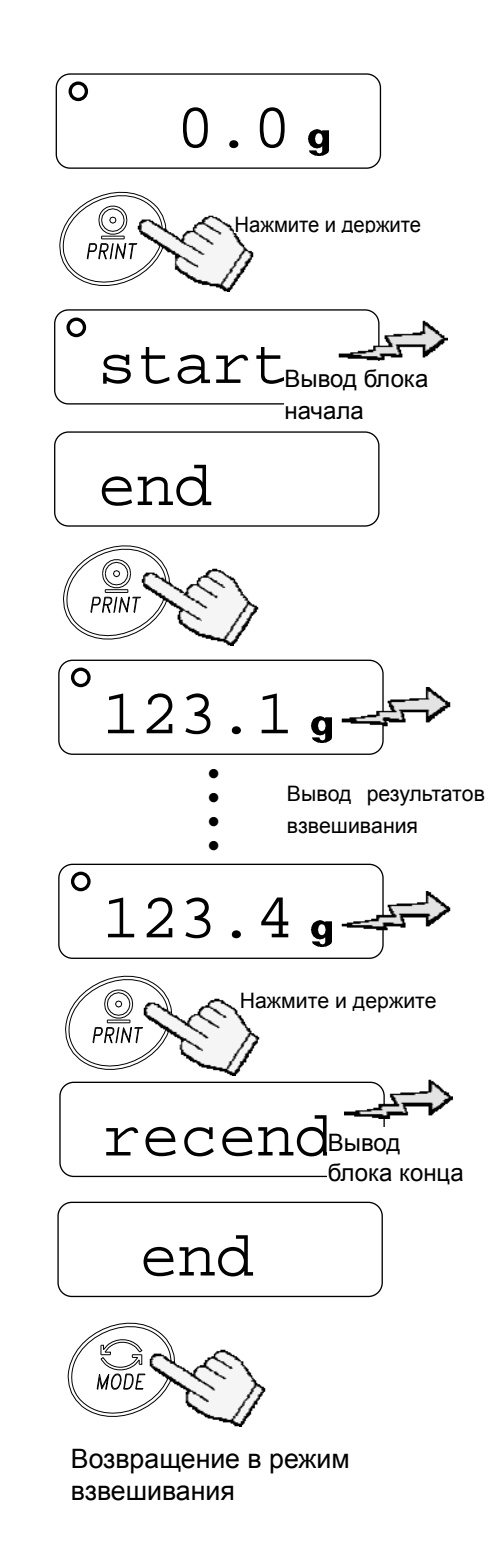

# **11. Опции**

С весами серии EK/EW-*i* можно использовать следующие опции:

- OP-04 Релейный выход компаратора и звуковой сигнал
- OP-07 Блок поддонного крюка для EK-6000*i*, EK-12K*i* и EW-12K*i*
- OP-09 Блок аккумуляторных батарей (Ni-MH)
- OP-12 Футляр для переноски

## **11-1. OP-04 Релейный выход компаратора и звуковой сигнал**

ОР-04 позволяет выводить сигналы результатов сравнения (HI, OK или LO) на внешние устройства.

Возможна подача звукового сигнала в соответствии с каждым типом результата сравнения. Для выбора результата сравнения, при котором будет подаваться звуковой сигнал, см. функцию "bep".

- *Функция компаратора on/off, режим сравнения и звуковой сигнал могут быть выбраны с помощью установок функций. См. установки "cp" и "bep".*
- *OP-04 не может использоваться одновременно с OP-09.*

#### **Схема вывода**

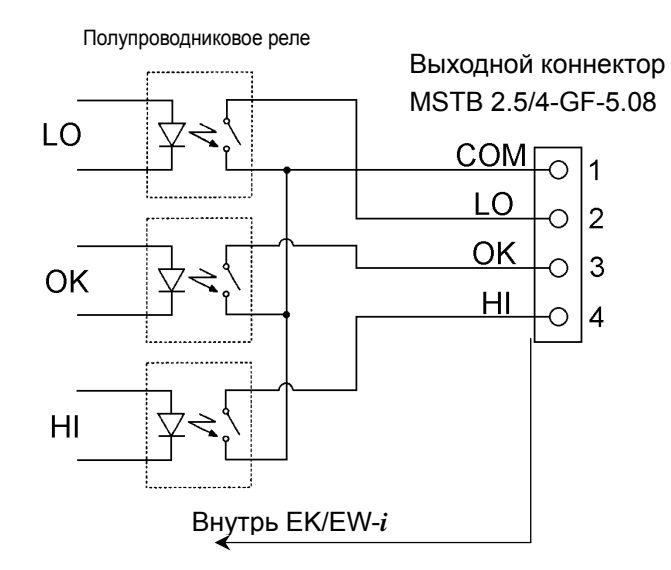

Спаривающий коннектор MSTB 2.5/4-STF-5.08 (Подключается к OP-04)

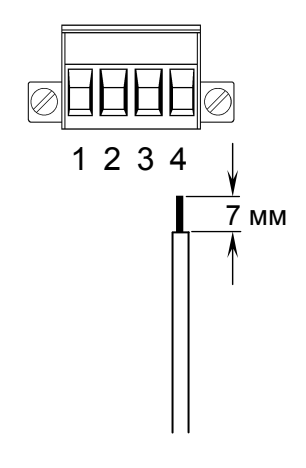

#### **Максимально допустимые значения**

Максимально допустимые значения для релейного выхода следующие:

- Максимальное напряжение: 50В DC Максимальная сила тока: 100мА DC
- Максимальное сопротивление в состоянии *вкл*.: 8

#### **Установка OP-04**

- 1. Снимите крышку гнезда, предназначенного для подключения дополнительных устройств, на задней панели весов. Для этого нажмите на крышку и опустите ее вниз.
- 2. Вставьте ОР-04 в гнездо и закрепите с помощью винтов.

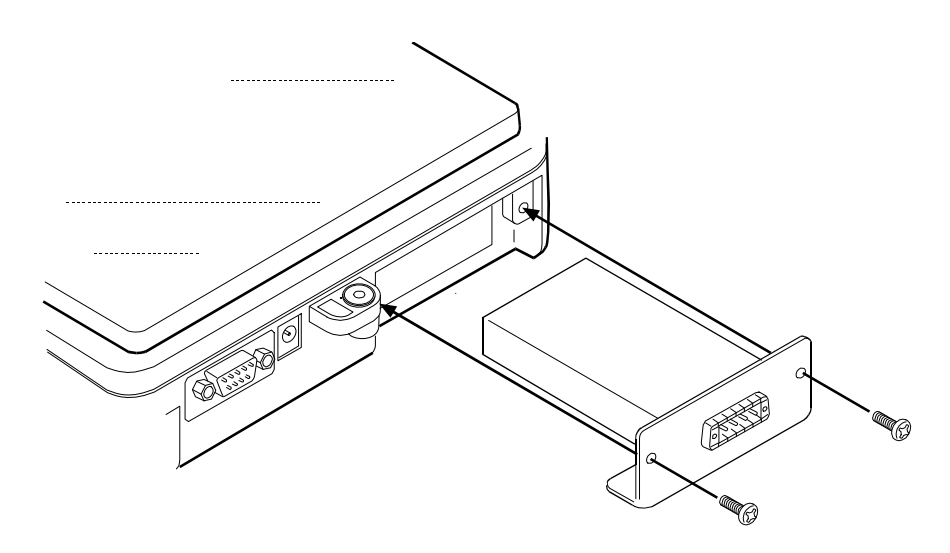

## **11-2. OP-07 Блок поддонного крюка**

Присоединив поддонный крюк к нижней панели весов, можно взвешивать крупные объекты, которые не помещаются на чашке весов, измерять удельный вес и т.д.

#### *OP-07 можно использовать только с весами EK-6000i / 12Ki и EW-12Ki.*

#### **Установка OP-07**

Снимите крышку в нижней части весов. Вверните поддонный крюк в крепежное отверстие.

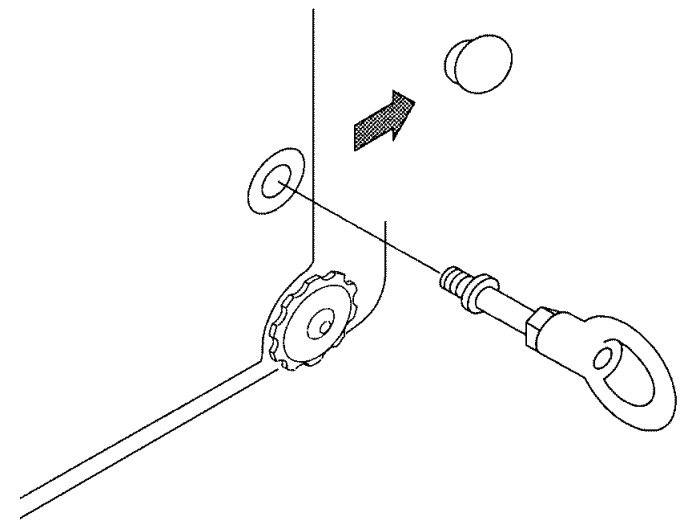

## **11-3. OP-09 Блок аккумуляторных батарей (Ni-MH)**

При установленном блоке аккумуляторных батарей весы могут работать автономно в течение приблизительно 9 часов (при отключенной подсветке дисплея).

#### *OP-09 нельзя использовать одновременно с OP-04.*

 *Срок службы батареек может быть различным в зависимости от характера использования весов, внешней температуры и пр.* 

#### **Зарядка аккумуляторных батарей**

Подключите сетевой адаптер к весам и включите питание. Начнется зарядка батарей. На полную зарядку требуется приблизительно 15 часов.

- *Если при работе от батарей на дисплее возникнет индикация "lb0", немедленно прекратите работу и зарядите батареи с помощью сетевого адаптера.*
- *Выполняйте зарядку батарей при температуре 0°C 40°C.*
- *Зарядка не должна продолжаться слишком долго. Чрезмерная зарядка уменьшает срок службы батарей.*
- *Обязательно выполните зарядку батарей при их первом использовании, а также в том случае если они не использовались в течение длительного времени (более месяца). Возможно потребуется двух или трехразовая перезарядка для того, чтобы добиться полной зарядки батарей.*
- *Пользуйтесь только сетевым адаптером, поставляемым с весами EK/EW-i.*

#### **OP-09 Установка**

См. установку OP-04.

### **11-4. OP-12 Футляр**

Имеется специальный футляр для переноски весов. Имейте в виду, однако, что весы являются прецизионным прибором и не выдерживают сильных сотрясений, например, при падении.

# **12. Обслуживание**

### **12-1. Замечания по обслуживанию**

- Не разбирайте весы. Если Ваши весы нуждаются в ремонте или обслуживании, обратитесь в сервисный центр A&D.
- Для транспортировки используйте оригинальную упаковку.
- Не пользуйтесь органическими растворителями для чистки весов. Используйте мягкую ткань без ворса, смоченную в нейтральном моющем средстве.

## **12-2. Сообщения об ошибках**

#### **Перегрузка**

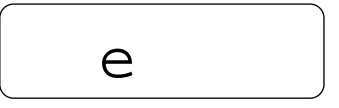

Сообщение указывает на то, что на чашку весов был помещен объект, масса которого превышает допустимый предел взвешивания весов. Снимите объект с чашки.

#### **Выход за границы диапазона**

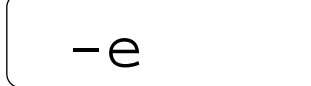

Это сообщение появляется на дисплее весов EW-*i* в том случае, если объект весом, превосходящим диапазон взвешивания, был тарирован, а затем снят с чашки весов. Нажмите клавишу SAMPLE  $\vert$  для измерения диапазона взвешивания или нажмите клавишу  $RE-ZERO$ .

#### **Ошибочная масса образца**

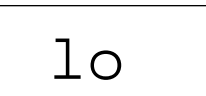

Масса образца в режиме счета предметов слишком мал для установки массы одного предмета.

#### **Сообщения о кол-ве образцов**

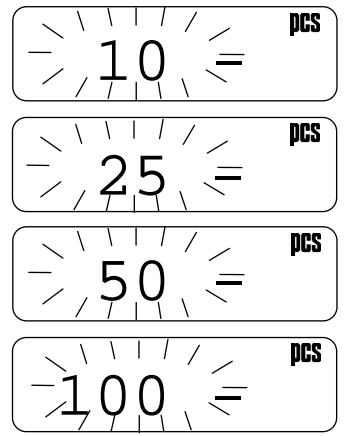

В режиме счета предметов – количество предметов в образцовой навеске. Если масса образца мала, и ошибка счета может быть большой, весы попросят Вас использовать большее число образцов. Поместите указанное количество образцов на чашку и нажмите клавишу | PRINT | для запоминания массы одного предмета.

**Замечание: Нажатие клавиши PRINT без добавления образцов может привести к снижению точности подсчета.** 

**После того, как на чашку помещено 100 и более образцов, на дисплее может появиться сообщение 100 - в том случае, если масса образцов мала. Это информационное сообщение. Нажмите клавишу PRINT без добавления образцов.** 

**Указанные сообщения не появляются, если были установлены следующие значения параметров: "aCai 0" (функция ACAI отключена) или "Umin 2".** 

#### **Ошибки калибровки**

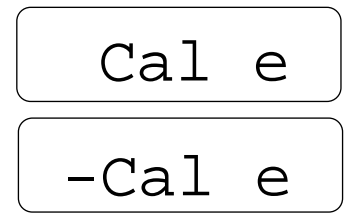

Сообщение указывает на то, что калибровка была отменена, т.к. калибровочная гиря слишком тяжелая.

Сообщение указывает на то, что калибровка была отменена, т.к. калибровочная гиря слишком легкая.

Проверьте установку чашки весов и калибровочную гирю.

Для возвращения в режим взвешивания нажмите клавишу | MODE.

Сообщение указывает на то, что блок аккумуляторных батарей (OP-09) разрядился. Немедленно прекратите работу и выполните зарядку

батарей с помощью сетевого адаптера.

**Разрядка батарейки**

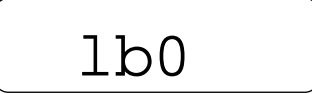

**Ошибка стабилизации**

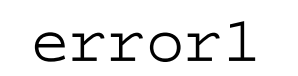

Сообщение указывает на то, что масса не стабилизировался, и весы не могут вывести результат на дисплей. Исключите сквозняки и вибрацию. Для возвращения в режим взвешивания нажмите клавишу MODE .

**Если Вы не можете устранить ошибку, обратитесь в сервисный центр A&D.** 

# **13. Ссылка на методику поверки**

Поверка осуществляется по приложению Н «Методика поверки весов» ГОСТ Р 53228-2008 «Весы неавтоматического действия. Часть 1. Метрологические и технические требования. Испытания». Идентификационные данные, а так же процедура идентификации программного обеспечения приведены в приложении к руководству по эксплуатации на весы.Основные средства поверки: гири, соответствующие классу точности F1 по ГОСТ 7328-2001.

Межповерочный интервал - 1 год

# **14. Гарантийный и текущий ремонт**

### 1) ГАРАНТИЙНЫЙ РЕМОНТ

**Сроки гарантии указаны в гарантийном талоне, который является неотемлемой частью сопроводительной документации.** 

Гарантийный ремонт включает в себя выполнение ремонтных работ и замену дефектных частей и не распространяется на детали отделки, элементы питания, расходные материалы и прочие детали, подверженные естественному износу.

*Не разбирайте самостоятельно весы, не пытайтесь производить ремонт своими силами.* 

Изделие снимается с гарантии:

При наличии механических повреждений, при наличии постороннего вмешательства, при несоблюдении потребителем правил эксплуатации, при умышленной или ошибочной порче изделия, при попадании внутрь изделия посторонних предметов, жидкостей, насекомых, при выполнении ремонта в неавторизованных сервисных центрах и внесениях изменений в конструкцию прибора.

2) ТЕКУЩИЙ РЕМОНТ

При поломке или отказе в работе изделия потребитель доставляет прибор продавцу или в авторизованный сервисный центр A&D.

Текущий ремонт изделия осуществляется только в авторизованных сервисных центрах (адреса и телефоны сервисных центров см. в гарантийном талоне или на сайте фирмыпоставщика).

Фирма-производитель гарантирует выполнение гарантийных обязательств согласно статье 18 Закона РФ «О защите прав потребителей».

## **15. Хранение и утилизация**

Хранение и утилизация прибора должна осуществляться в соответствии с ГОСТ 2.601-95 «**ЕСКД. Эксплуатационные документы».**

*Хранения прибора*:

Температура хранения: от -10°С до 40°С.

Влажность воздуха: не менее 30%, не более 85%

*Утилизация:* 

Прибор содержит материалы, которые можно перерабатывать и повторно использовать.

Утилизация проводится в соответствии с местным законодательством. При утилизации обращайтесь в специализированные организации по утилизации.

# **16. Основные технические характеристики**

Таблица 1

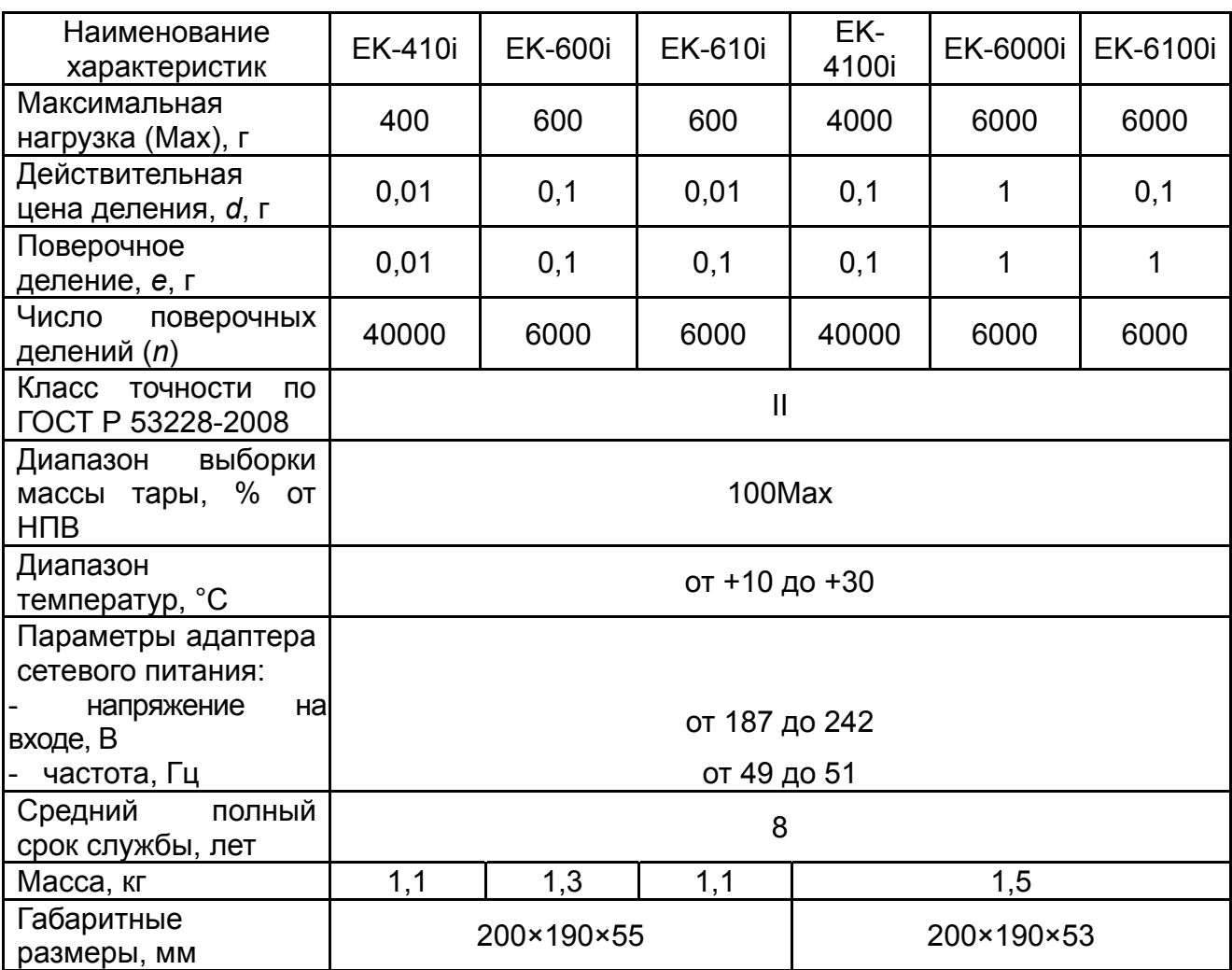

Таблица 2

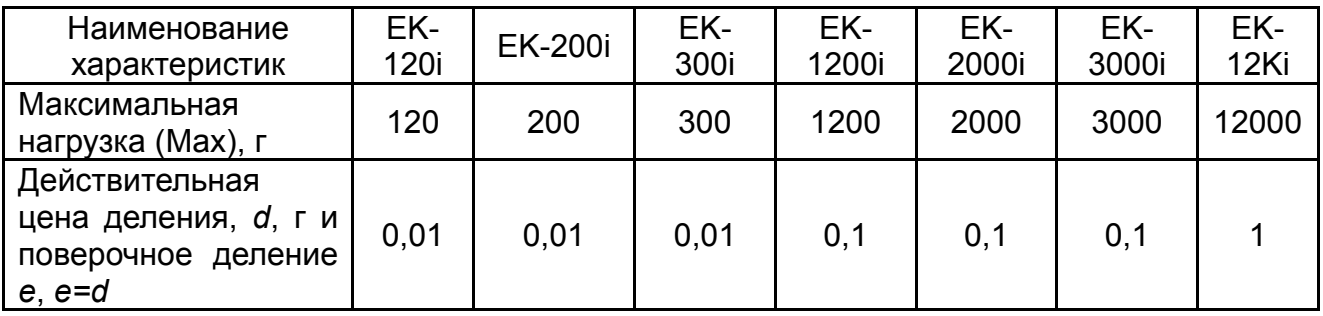

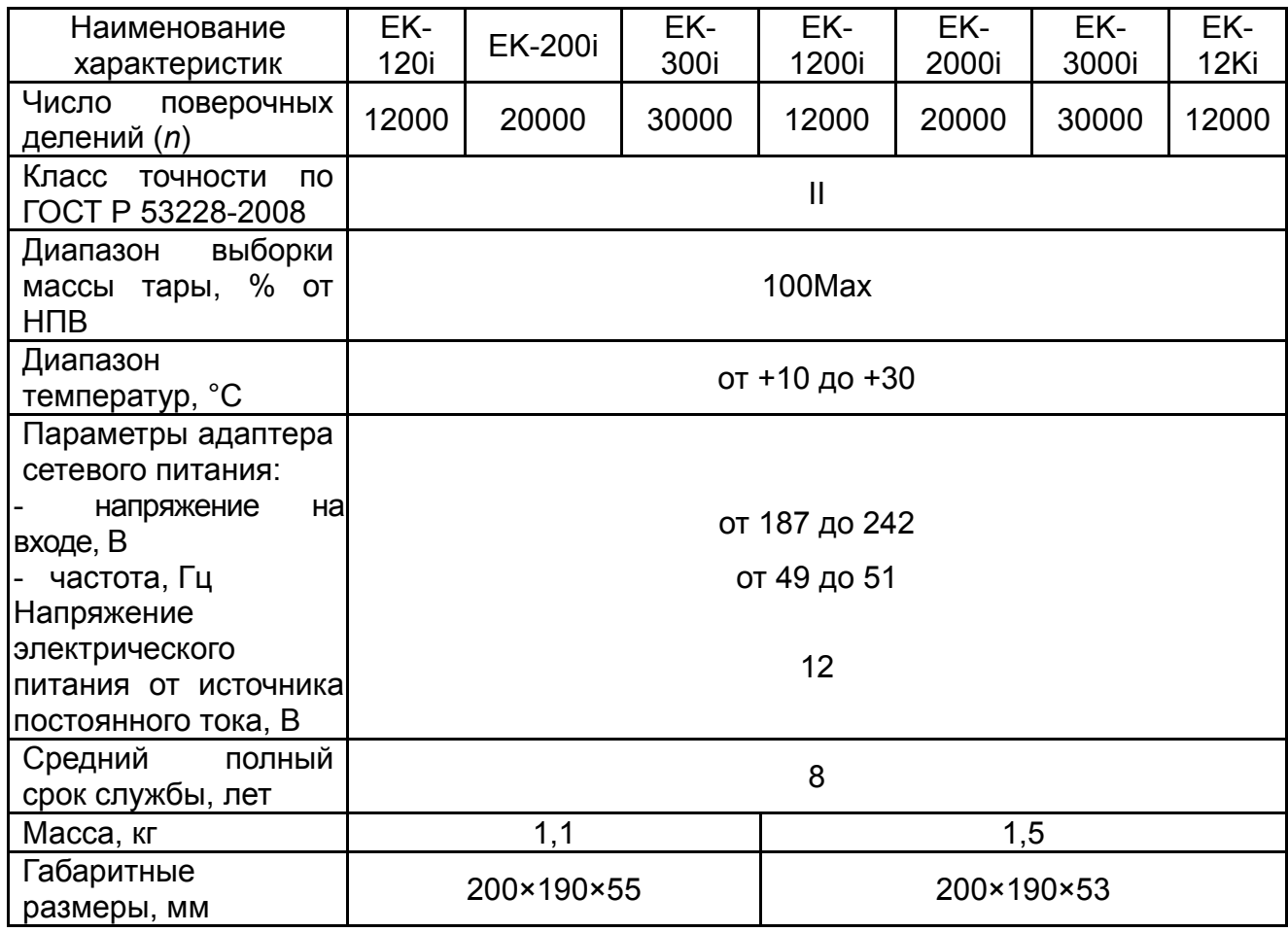

## Таблица3

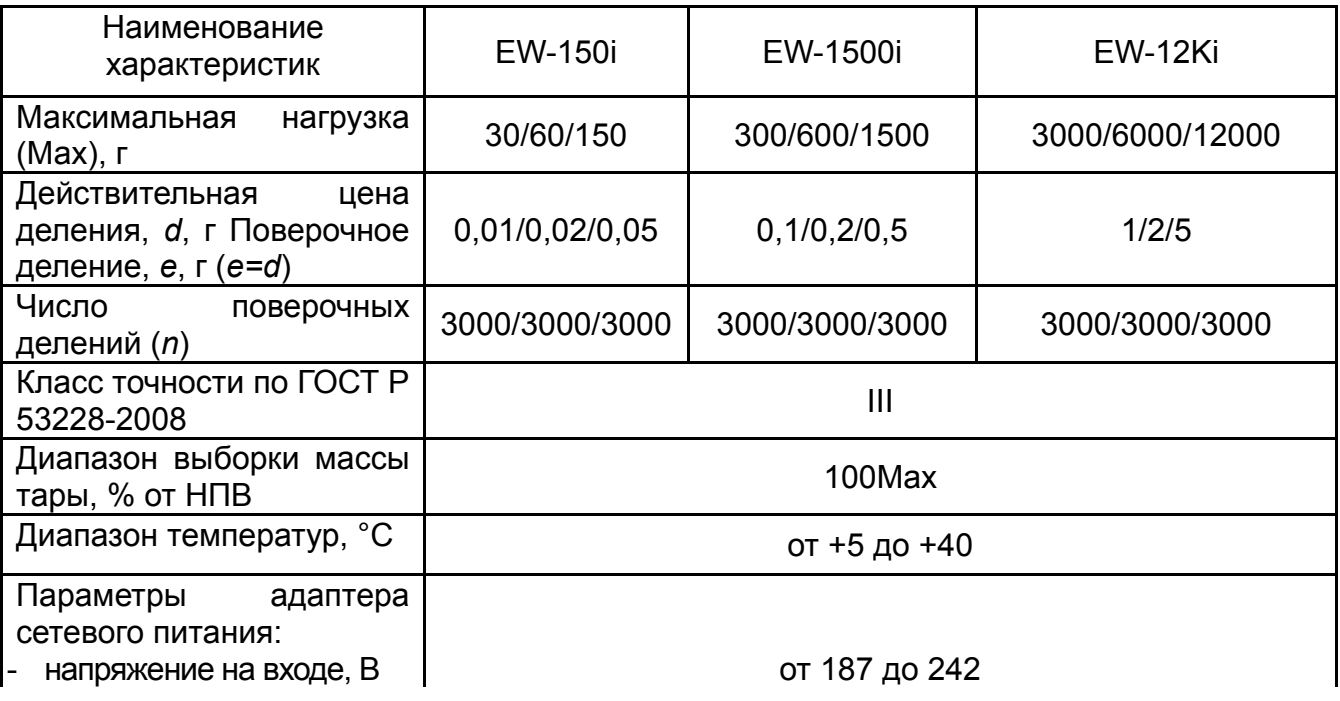

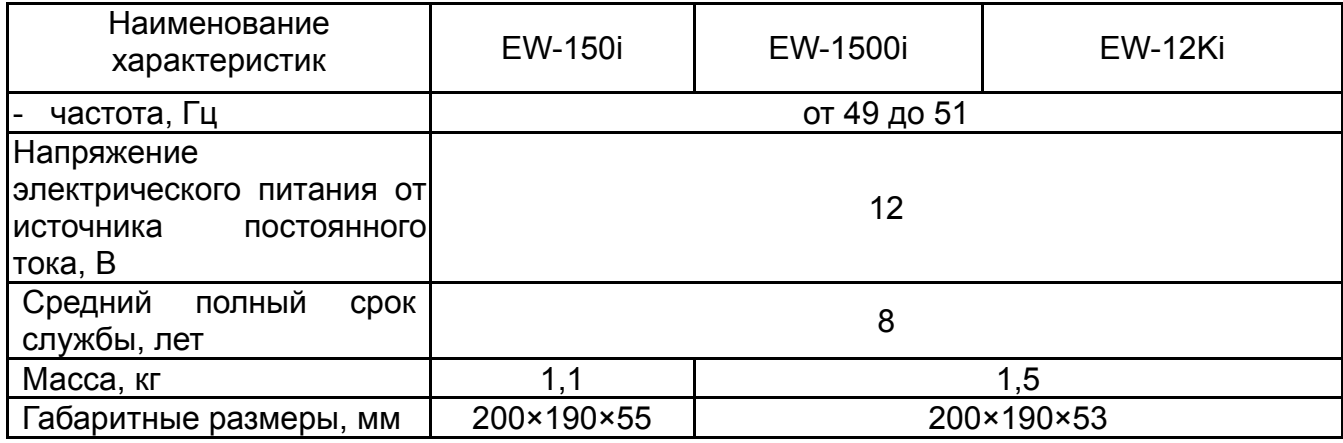

# **17. Габаритные размеры**

EK-*120i* / EK-*200i* / EK-*300i* 

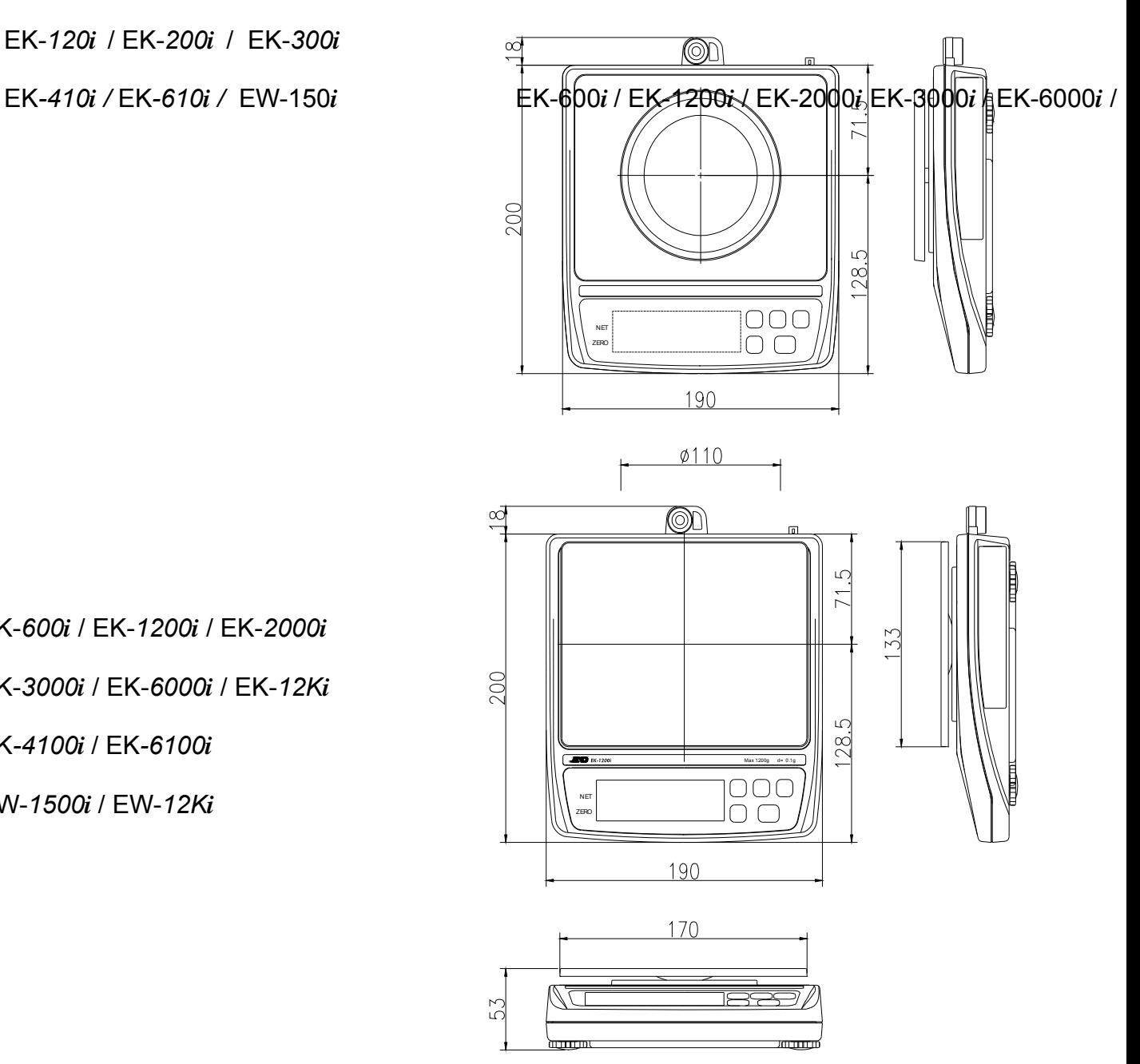

EK-*600i* / EK-*1200i* / EK-*2000i*

EK-*3000i* / EK-*6000i* / EK-*12Ki*

EK*-4100i* / EK*-6100i*

EW-*1500i* / EW-*12Ki*

# **8. Установка ускорения свободного падения**

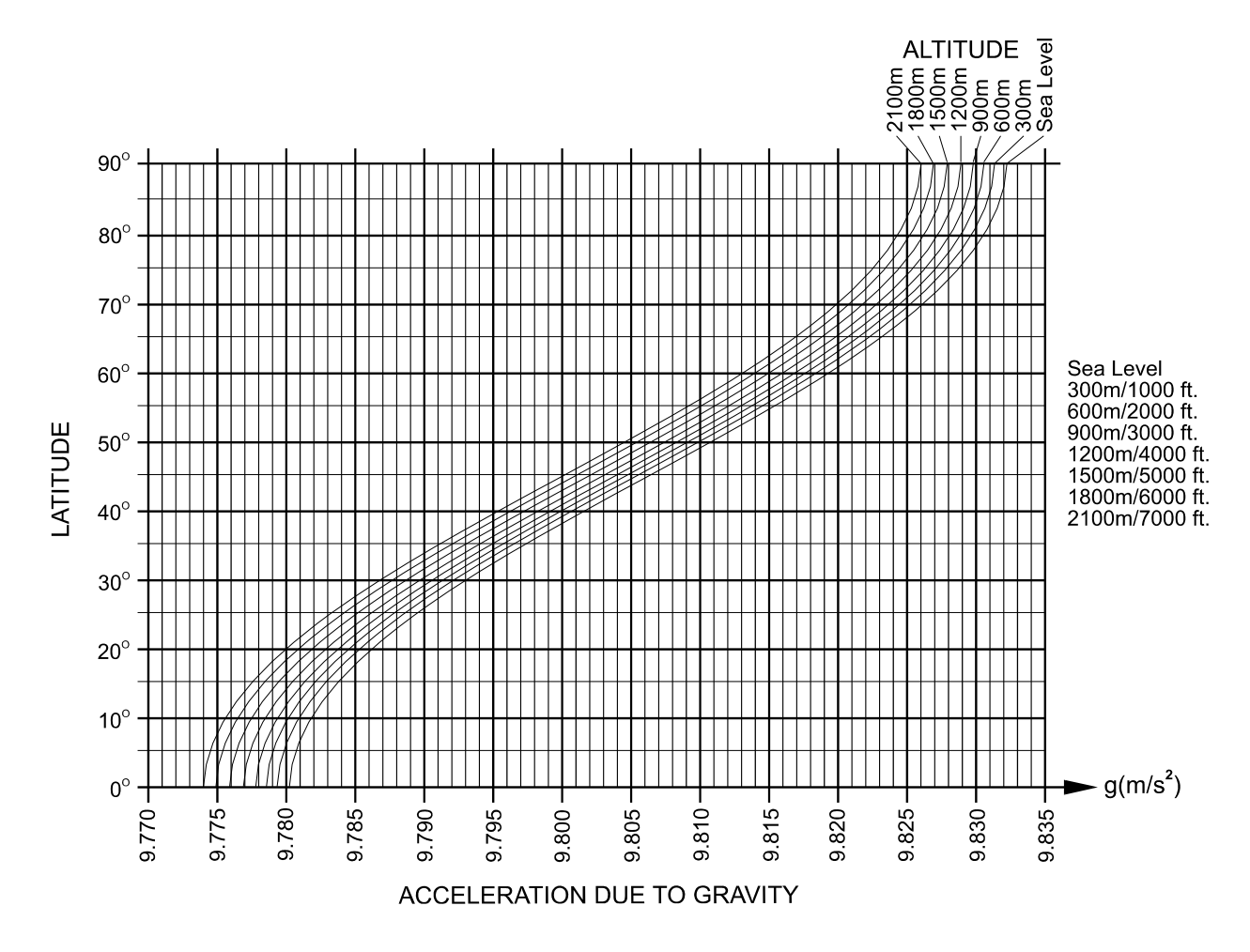

**Карта мира**

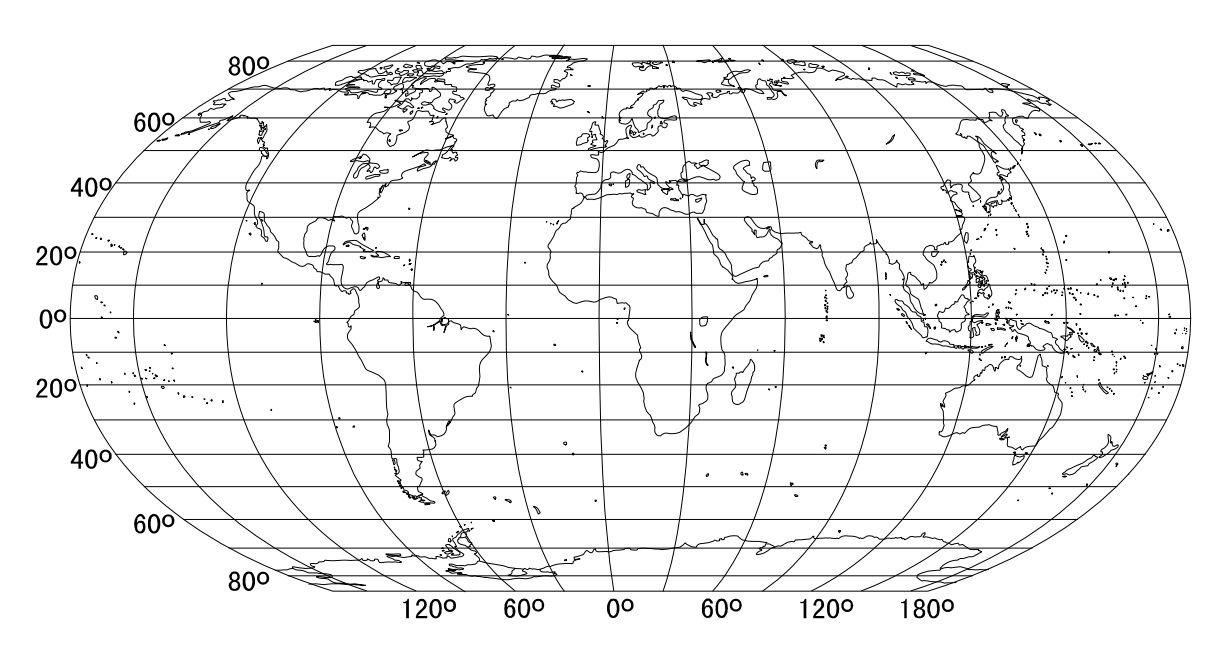